# **1 Basic Management Commands**

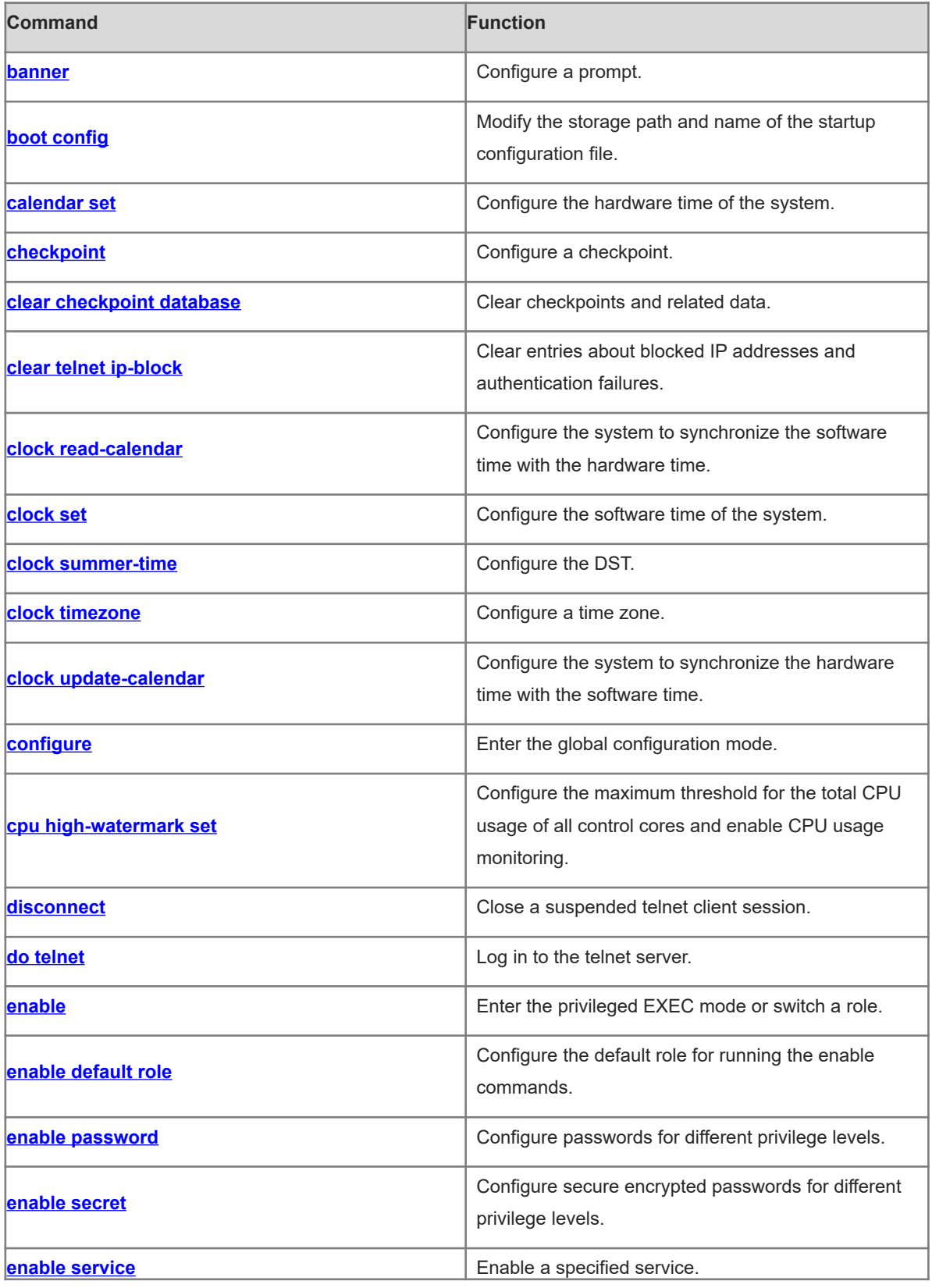

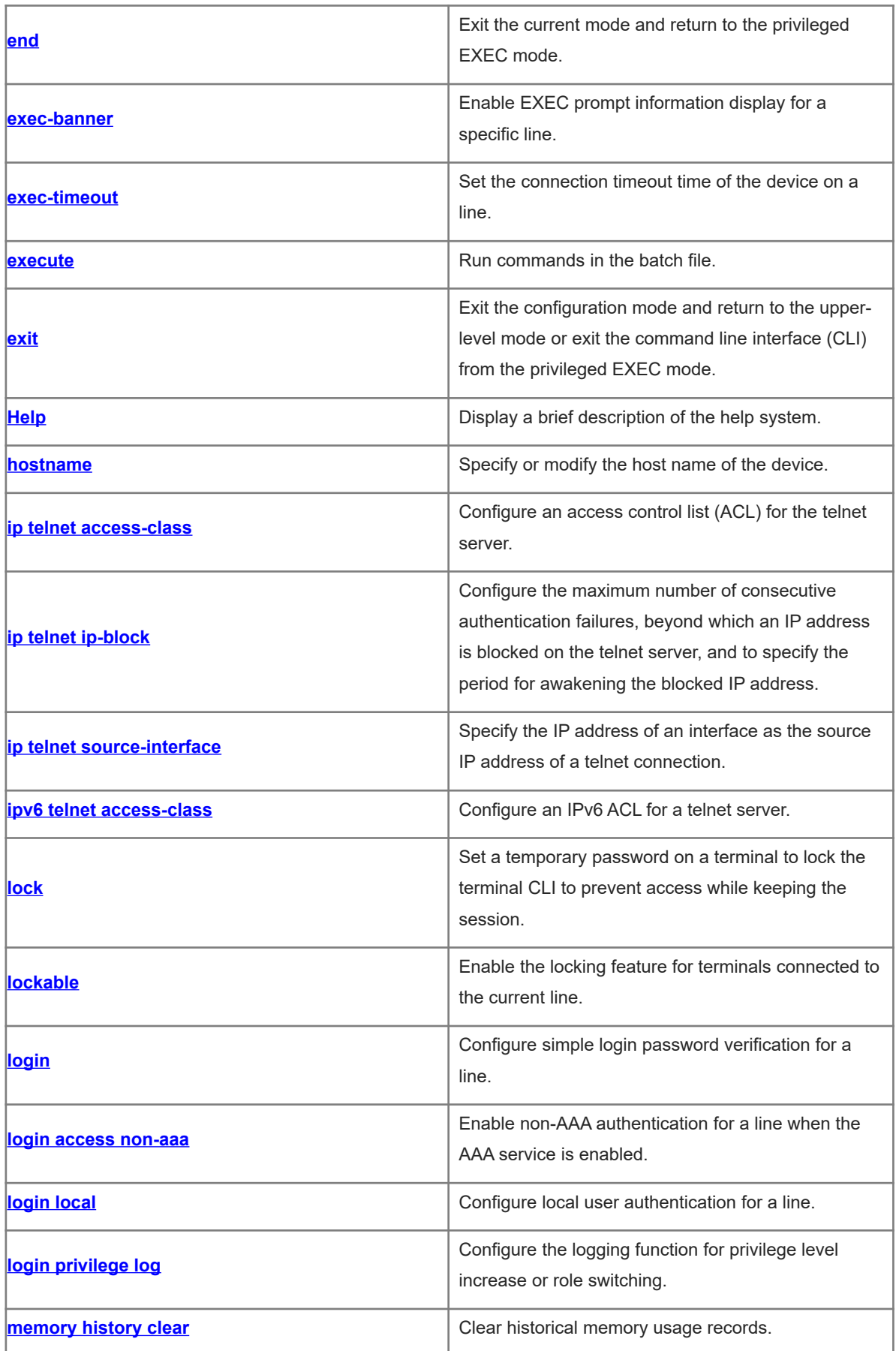

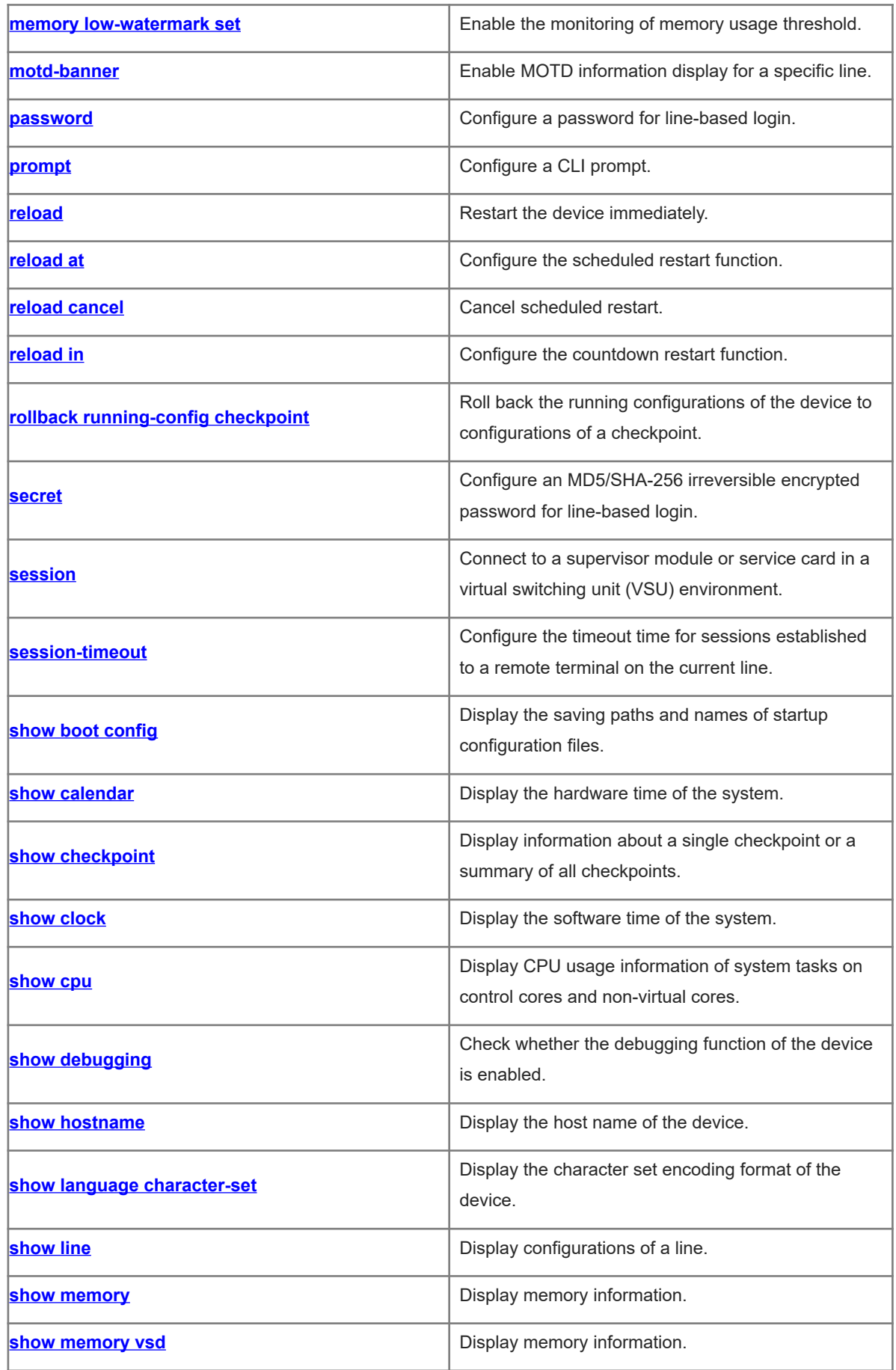

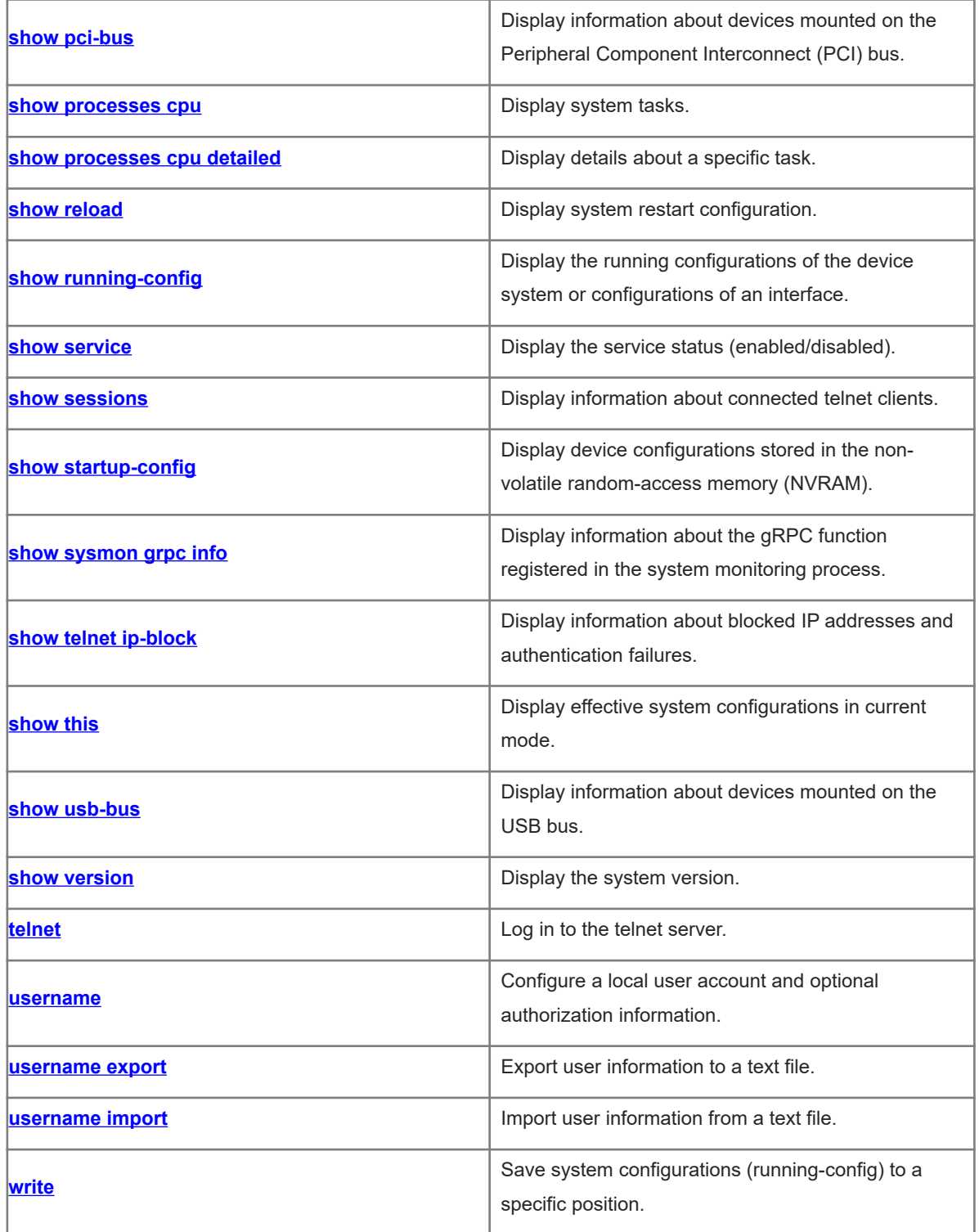

# <span id="page-4-0"></span>**1.1 banner**

# **Function**

Run the **banner** command to configure a prompt.

Run the **no** form of this command to remove this configuration.

No prompt is configured by default.

#### **Syntax**

**banner** { **exec** | **incoming** | **login** | **motd** | **privilege-mode** | **prompt-timeout** | **slip-ppp** } *c message c* **no banner** { **exec** | **incoming** | **login** | **motd** | **privilege-mode** | **prompt-timeout** | **slip-ppp** }

#### **Parameter Description**

**exec**: Configures a prompt for the access to the user EXEC mode of a line.

**incoming**: Configures a prompt for the establishment of reverse telnet connections.

**login**: Configures the login banner information.

**motd**: Configures the message of the day (MOTD) information.

**privilege-mode**: Configures a prompt for the access to the privileged EXEC mode.

**prompt-timeout**: Configures a prompt for login authentication timeout.

**slip-ppp**: Configures a prompt for SLIP/PPP line connection.

*c*: Configures a delimiter between the command keyword and the prompt.

*message*: Configures prompt content, which must contain no delimiters.

# **Command Modes**

Global configuration mode

#### **Default Level**

14

#### **Usage Guidelines**

Any prompt configured by this command applies to all lines. Characters following the second delimiter are invalid and are discarded.

When a user logs in to the device, the MOTD information (configured using **banner motd**) and login banner information (configured using **banner login**) first appear. Upon login, the incoming prompt (**banner incoming**) is displayed in case of a reverse telnet connection and the EXEC prompt information (**banner exec**) is displayed in case of other connections.

# **Examples**

The following example sets the prompt displayed when a user enters the user EXEC mode to **Welcome to use this device**.

```
Hostname> enable
Hostname# configure terminal
Hostname(config)# banner exec $ Welcome to use this device. $
```
# **Notifications**

N/A

#### **Common Errors**

N/A

#### **Platform Description**

N/A

#### **Related Commands**

- **[exec-banner](#page-27-0)**
- <span id="page-5-0"></span> **[motd-banner](#page-47-0)**

# **1.2 boot config**

#### **Function**

Run the **boot config** command to modify the storage path and name of the startup configuration file.

Run the **no** form of this command to remove this configuration.

The startup configuration file is stored in **Flash:/** and named **config.text** by default.

#### **Syntax**

**boot config** { **flash:***filename* | **usb0:***filename* }

**no boot config**

#### **Parameter Description**

**flash**: Saves the startup configuration file to the extended flash memory.

**usb0**: Saves the startup configuration file to Universal Serial Bus (USB) 0. This option is supported only when the device has one USB port with a USB flash drive inserted.

*filename*: Name of the startup configuration file.

#### **Command Modes**

Global configuration mode

#### **Default Level**

14

#### **Usage Guidelines**

- The name of the startup configuration file must follow a slash (/), for example, **flash:/Hostname.text** or **usb0:/Hostname.text**.
- The name of the startup configuration file can be a path. If the path does not exist, the **write** command fails to save the configurations. For example, if the name of the startup configuration file is set to **flash:/Hostname/Hostname.text** or **usb0:/Hostname/Hostname.text**, in which the folders **flash:/Hostname** and **usb0:/Hostname** must exist. In master-slave mode, the paths of all devices must exist.

 To save the startup configuration file to a USB flash drive, the device must offer a USB port with a USB flash drive inserted. Otherwise, the **write** command fails to save the configurations. In master-slave mode, all devices must have a USB flash drive inserted.

# **Examples**

The following example sets the storage path of the startup configuration file to **flash:/Hostname.text**.

Hostname> enable Hostname# configure terminal Hostname(config)# boot config flash:/Hostname.text

# **Notifications**

N/A

# **Common Errors**

N/A

#### **Platform Description**

N/A

# **Related Commands**

<span id="page-6-0"></span>N/A

# **1.3 calendar set**

#### **Function**

Run the **calendar set** command to configure the hardware time of the system.

The default hardware time of the device is **1970-01-01 00:00:00**.

#### **Syntax**

```
calendar set hh:mm:ss [ MM [ DD [ YY ] ] ]
```
#### **Parameter Description**

*hh:mm*:*ss*: Hardware time of the system. *hh* indicates hours, *mm* indicates minutes, and *ss* indicates -seconds.

*MM*: Month. The range is from 1 to 12. If it is not specified, the current month of the system is used.

*DD*: Day. The range is from 1 to 31. If it is not specified, the current day of the system is used.

*YY*: Year. The range is from 1970 to 2037. If it is not specified, the current year of the system is used.

# **Command Modes**

Privileged EXEC mode

#### **Default Level**

1

# **Usage Guidelines**

The time parameter *hour* is a mandatory field. Even if the parameter value is modified, the hour value

consistent with the current hour needs to be entered. Other parameters can be omitted if they do not need to be modified. The current system values are used for omitted parameters. For example, if the current hardware time is "2012-02-29 09:33:44" and you want to change the month and hour but keep the values of other parameters, run the **calendar set** *12 5* command to change the current time to **2012-05-29 12:33:44**.

- The hardware time of the system is used as the Coordinated Universal Time (UTC), while the software time of the system refers to the local time of the device.
- This command is supported only by virtual switch device (VSD) 0 only. In multi-VSD mode, this command is invalid.

## **Examples**

The following example sets the hardware time of the system to 2020-01-01 18:23:06.

```
Hostname> enable
Hostname# calendar set 18:23:06 1 1 2020 
Set hardware time: 18:23:06 GMT Wed, Jan 1, 2020
Hostname#
```
#### **Notifications**

N/A

# **Common Errors**

N/A

#### **Platform Description**

N/A

#### **Related Commands**

<span id="page-7-0"></span>N/A

# **1.4 checkpoint**

#### **Function**

Run the **checkpoint** command to configure a checkpoint.

Run the **no** form of this command to remove this configuration.

No checkpoint is configured by default.

# **Syntax**

**checkpoint** [ *checkpoint-name* ] [ **description** *description* ]

**no checkpoint** *checkpoint-name*

#### **Parameter Description**

*checkpoint-name*: Checkpoint name. The value is a string of 1 to 80 characters.

**description** *description*: Configures checkpoint description. *description* indicates the description of the checkpoint, which cannot be longer than 80 characters.

# **Command Modes**

Privileged EXEC mode

# **Default Level**

 $14$ 

# **Usage Guidelines**

When a checkpoint is created, the system collects and saves a copy of the current configurations. Up to 10 rollback checkpoints can be created at the same system layer.

If no checkpoint name is specified in the command, the system automatically specifies a name.

#### **Examples**

The following example configures a checkpoint that uses the default name.

```
Hostname> enable
Hostname# checkpoint
.
user-checkpoint-1 created Successfully
```
Done

# **Notifications**

N/A

#### **Common Errors**

N/A

# **Platform Description**

N/A

# **Related Commands**

<span id="page-8-0"></span> **[clear checkpoint database](#page-7-0)**

# **1.5 clear checkpoint database**

#### **Function**

Run the **clear checkpoint database** command to clear checkpoints and related data.

# **Syntax**

**clear checkpoint database**

#### **Parameter Description**

N/A

# **Command Modes**

Privileged EXEC mode

#### Command Reference **Basic Management Commands** Basic Management Commands

# **Default Level**

14

# **Usage Guidelines**

This command is used to clear all checkpoints and their configuration file copies.

## **Examples**

The following example clears data of all checkpoints.

Hostname> enable Hostname# clear checkpoint database

#### **Notifications**

N/A

#### **Platform Description**

N/A

## **Related Commands**

<span id="page-9-0"></span> **[checkpoint](#page-6-0)**

# **1.6 clear telnet ip-block**

#### **Function**

Run the **clear telnet ip-block** command to clear entries about blocked IP addresses and authentication failures.

#### **Syntax**

**clear telnet ip-block** { **all** | [ *ipv*4*-address | ipv6-address* ] }

#### **Parameter Description**

**all**: Clears all entries about blocked IP addresses and authentication failures.

*ipv*4*-address*: Entries about specific blocked source IPv4 addresses and authentication failures.

*ipv6-address*: Entries about specific blocked source IPv6 addresses and authentication failures.

#### **Command Modes**

Privileged EXEC mode

#### **Default Level**

14

#### **Usage Guidelines**

After entries about blocked IP addresses are cleared, these blocked IP addresses are awakened immediately and users using these IP addresses can log in to the device through the telnet client.

# **Examples**

The following example clears all entries about blocked IP addresses and authentication failures.

Hostname> enable

Hostname# clear telnet ip-block all

# **Notifications**

N/A

# **Common Errors**

N/A

#### **Platform Description**

N/A

# **Related Commands**

<span id="page-10-0"></span>N/A

# **1.7 clock read-calendar**

# **Function**

Run the **clock read-calendar** command to configure the system to synchronize the software time with the hardware time.

The system is not configured to synchronize the software time with the hardware time by default.

# **Syntax**

**clock read-calendar**

#### **Parameter Description**

N/A

# **Command Modes**

Privileged EXEC mode

# **Default Level**

1

#### **Usage Guidelines**

This command is supported by VSD 0 only. In multi-VSD mode, this command is invalid.

After you run this command, the system will synchronize the software time with the current hardware time according to the time zone and daylight saving time (DST) configuration of the device.

# **Examples**

The following example configures the system to synchronize the software time with the hardware time.

Hostname> enable Hostname# clock read-calendar Set the system clock from the hardware time.

# **Notifications**

N/A

#### **Common Errors**

N/A

### **Platform Description**

N/A

#### **Related Commands**

<span id="page-11-0"></span>N/A

# **1.8 clock set**

#### **Function**

Run the **clock set** command to configure the software time of the system.

The default software time is **1970-01-01 00:00:00**.

#### **Syntax**

**clock set** *hh:mm*:*ss* [*MM* [ *DD* [ *YY* ] ] ]

#### **Parameter Description**

*hh:mm*:*ss*: Software time of the system. *hh* indicates hours, *mm* indicates minutes, and *s* indicates seconds.

*MM*: Month. The range is from 1 to 12. If it is not specified, the current month of the system is used.

*DD*: Day. The range is from 1 to 31. If it is not specified, the current day of the system is used.

*YY*: Year. The range is from 1970 to 2037. If it is not specified, the current year of the system is used.

#### **Command Modes**

Privileged EXEC mode

#### **Default Level**

1

#### **Usage Guidelines**

The time parameter *hour* is a mandatory field. Even if the parameter value is modified, the hour value consistent with the current hour needs to be entered. Other parameters can be omitted if they do not need to be modified. The current system values are used for omitted parameters. For example, if the current software time is "2020-02-29 09:33:44" and you want to change the month and hour but keep the values of other parameters, run the **clock set** *1 2 5* command to change the current time to **2020-05-29 12:33:44**.

This command is supported by VSD 0 only. In multi-VSD mode, this command is invalid.

#### **Examples**

The following example sets the software time of the system to **2020-01-02 18:23:06**.

Hostname> enable

Hostname# clock set 18:23:06 1 2 2020

```
Set system clock: 18:23:06 UTC Thu, Jan 2, 2020
```
## **Notifications**

N/A

## **Common Errors**

N/A

# **Platform Description**

N/A

# **Related Commands**

<span id="page-12-0"></span>N/A

# **1.9 clock summer-time**

# **Function**

Run the **clock summer-time** command to configure the DST.

Run the **no** form of this command to remove this configuration.

# **Syntax**

**clock summer-time** *summer*-*time*-*zone* **start** *start-month* [ *week* | **last** ] *start-date hh:mm* **end** *end-month* [ *week* | **last** ] *end-date hh:mm* [ **ahead** *hours-offset* [ *minutes-offset* ] ]

#### **no clock summer-time**

# **Parameter Description**

*summer*-*time*-*zone*: DST name. The value is a case-insensitive string of 3 to 31 characters containing only English letters.

**start**: Specifies the start time for the DST to take effect.

*start-month*: Start month of the DST. The value is **January**, **February**, **March**, **April**, **May**, **June**, **July**, **August**, **September**, **October**, **November**, or **December**. The value is case-insensitive, and you are allowed to enter an incomplete word, for example, **Febr** or **FebRu**.

*week*: Start week in the specified start month. The range is from 1 to 5.

**last**: Specifies the last week in a month.

*start-date*: Start day in the specified start month. The value is **Sunday**, **Monday**, **Tuesday**, **Wednesday**, **Thursday**, **Friday**, or **Saturday**. The value is case-insensitive, and you are allowed to enter an incomplete word, for example, **Wed** or **WeDne**.

*hh*:*mm*: Specified time.

**end**: Specifies the end time for the DST to take effect.

*end-month*: End month of the DST. The value is **January**, **February**, **March**, **April**, **May**, **June**, **July**, **August**, **September**, **October**, **November**, and **December**. The value is case-insensitive, and you are allowed to enter an incomplete word, for example, **Febr** or **FebRu**.

**ahead**: Specifies how much time that the DST is ahead of the standard time during the effective period of the DST. If it is not specified, the DST is one hour ahead of the standard time by default.

*hours-offset*: Hours ahead of the standard time. The range is from 0 to 12. You are not allowed to set it to **00:00**.

*minutes-offset*: Minutes ahead of the standard time. The range is from 0 to 59. If *hours-offset* is set to **0**, *minutes-offset* cannot be set to **0**.

#### **Command Modes**

Global configuration mode

# **Default Level**

15

# **Usage Guidelines**

This command is supported by VSD 0 only. In multi-VSD mode, this command is invalid.

#### **Examples**

Assume that a time zone is named ABC and the standard time is 8:15 ahead of the UTC time, namely, GMT+08:15. The following example sets the DST to start from the first Saturday in February to the third Monday in May, and 01:20 ahead of the standard time. In this case, the DST is 09:35 ahead of the UTC time, but non-DST time is still 08:15 ahead of the UTC time.

```
Hostname> enable
Hostname# configure terminal
Hostname(config)# clock timezone ABC 8 15
Set time zone name: ABC (GMT+08:15)
Hostname(config)# end
Hostname# show clock
16:39:16 ABC Wed, Feb 29, 2012
Hostname# show calendar 
08:24:35 GMT Wed, Feb 29, 2012
Hostname# configure terminal
Hostname(config)# clock summer-time TZA start Feb 1 sat 2:00 end May 3 Monday 
18:30 ahead 1 20
*May 10 03:45:58: %SYS-CLOCKUPDATE: Set summer-time: TZA from February the 1st 
Saturday at 2:00 TO May the 3rd Monday at 18:30, ahead 1 hour 20 minute
Set summer-time: TZA from February the 1st Saturday at 2:00 TO May the 3rd Monday
at 18:30, ahead 1 hour 20 minute
Hostname(config)# end
Hostname# show clock
18:00:08 TZA Wed, Feb 29, 2012
```
# **Notifications**

N/A

#### **Common Errors**

N/A

#### **Platform Description**

N/A

#### **Related Commands**

<span id="page-14-0"></span>N/A

# **1.10 clock timezone**

#### **Function**

Run the **clock timezone** command to configure a time zone.

Run the **no** form of this command to remove this configuration.

The UTC time is set for all time zones by default.

#### **Syntax**

**clock timezone** *timezone hours*-*offset* [ *minutes*-*offset* ]

**no clock timezone**

# **Parameter Description**

*timezone*: Time zone name. The value is a case-insensitive string of 3 to 31 characters containing only English letters.

*hours-offset*: Hours of the specified time difference. It indicates the time that the time zone is faster or slower than the hardware time (UTC time). The range is from –12 to 12. A negative number indicates that the time zone is slower than the hardware time, while a positive number indicates that the time zone is faster than the hardware time. If the time zone is slower than the UTC time, add "–" before *hours-offset*.

*minutes-*offset: Minutes of the specified time difference. The range is from 0 to 59.

## **Command Modes**

Global configuration mode

#### **Default Level**

15

#### **Usage Guidelines**

This command is supported by VSD 0 only. In multi-VSD mode, this command is invalid.

#### **Examples**

The following example sets the time zone name to **CST** and the software time to be 8 hours faster than the hardware time.

```
Hostname> enable
Hostname# configure terminal
Hostname(config)# clock timezone CST 8
Set time zone name: CST (GMT+08:00)
Hostname# show clock
18:00:17 CST Wed, Dec 5, 2012
```
# **Notifications**

N/A

# **Common Errors**

N/A

# **Platform Description**

N/A

# **Related Commands**

<span id="page-15-0"></span>N/A

# **1.11 clock update-calendar**

#### **Function**

Run the **clock update-calendar** command to configure the system to synchronize the hardware time with the software time.

The system is not configured to synchronize the hardware time with the software time by default.

# **Syntax**

**clock update-calendar**

## **Parameter Description**

N/A

# **Command Modes**

Privileged EXEC mode

# **Default Level**

1

# **Usage Guidelines**

- This command is supported by VSD 0 only. In multi-VSD mode, this command is invalid.
- After you configure this command, the device will synchronize the hardware time with the current software time according to the time zone and DST configuration of the device.

## **Examples**

The following example configures the device to synchronize the hardware time with the software time.

```
Hostname> enable
Hostname# clock update-calendar 
Set the hardware time from the system clock.
```
#### **Notifications**

N/A

# **Common Errors**

N/A

# **Platform Description**

N/A

# **Related Commands**

<span id="page-16-0"></span>N/A

# **1.12 configure**

# **Function**

Run the **configure** command to enter the global configuration mode.

# **Syntax**

**configure** [ **terminal** ]

# **Parameter Description**

N/A

# **Command Modes**

Privileged EXEC mode

# **Default Level**

14

# **Usage Guidelines**

N/A

# **Examples**

The following example enters the global configuration mode.

Hostname> enable Hostname# configure terminal Hostname(config)#

# **Notifications**

N/A

# **Common Errors**

N/A

# **Platform Description**

N/A

# **Related Commands**

N/A

# <span id="page-17-0"></span>**1.13 cpu high-watermark set**

#### **Function**

Run the **cpu high-watermark set** command to configure the maximum threshold for the total CPU usage of all control cores and enable CPU usage monitoring.

Run the **no** form of this command to disable CPU usage monitoring.

Run the **default** form of this command to restore the default configuration.

The default CPU usage range is from **75%** to **85%**.

#### **Syntax**

**cpu high-watermark set** [ [ **up** *up-value* ] [ **down** *down-value* ] ]

**no cpu high-watermark set**

**default cpu high-watermark set**

#### **Parameter Description**

*watermark-up-value*: Upper limit of the CPU usage. The range is from 1% to 99%.

*watermark-down-value*: Lower limit of the CPU usage. The range is from 1% to 99%.

# **Command Modes**

Global configuration mode

# **Default Level**

15

#### **Usage Guidelines**

- This command is supported by VSD 0 only. In multi-VSD mode, this command is invalid.
- You can use this command to configure the maximum threshold for CPU usage and enable CPU usage monitoring. When detecting that the CPU usage exceeds the allowed threshold range, the system prints a prompt.

#### **Examples**

The following example enables CPU usage monitoring and sets the lower limit of the CPU usage to 70% and upper limit to 90%.

```
Hostname> enable
Hostname# configure terminal
Hostname(config)# cpu high-watermark set up 90 down 70
Open cpu watermark monitor
Set system cpu high-watermark up 90%, down 70%
```
# **Notifications**

When the CPU usage range is from 85% to 91% and the CPU usage exceeds the upper limit, the following alarm information is printed:

```
*Mar 11 09:59:01: %SYSMON-4-CPU WATERMARK HIGH: Warning! System cpu usage above
high watermark(1%), current cpu usage 92%
```

```
*Mar 11 09:59:01: %SYSMON-4-CPU WATERMARK HIGH: TOP 1: pid is 7368, task name is
bcmL2X.0, run in core 0, cpu usage 4.2%
*Mar 11 09:59:01: %SYSMON-4-CPU_WATERMARK_HIGH: TOP 2: pid is 7369, task name is 
bcmCNTR.0, run in core 1, cpu usage 2.7%
*Mar 11 09:59:01: %SYSMON-4-CPU_WATERMARK_HIGH: TOP 3: pid is 7561, task name is 
monitor procps, run in core 0, cpu usage 1.0%
*Mar 11 09:59:05: %SYSMON-4-CPU_WATERMARK_HIGH: (*2/0) Warning! System cpu usage 
above high watermark(1%), current cpu usage 92%
*Mar 11 09:59:05: %SYSMON-4-CPU_WATERMARK_HIGH: (*2/0) TOP 1: pid is 7368, task 
name is bcmL2X.0, run in core 0, cpu usage 4.2%
*Mar 11 09:59:05: %SYSMON-4-CPU_WATERMARK_HIGH: (*2/0) TOP 2: pid is 7369, task 
name is bcmCNTR.0, run in core 1, cpu usage 2.7%
*Mar 11 09:59:05: %SYSMON-4-CPU WATERMARK HIGH: (*2/0) TOP 3: pid is 7561, task
name is monitor procps, run in core 0, cpu usage 1.0%
When the CPU usage is below the lower limit, the following alarm clearance information is printed:
*Mar 11 10:01:12: %SYSMON-5-CPU_WATERMARK: Withdraw warning! System cpu usage
```

```
below high watermark(75%), current cpu usage 20%
*Mar 11 10:01:18: %SYSMON-5-CPU_WATERMARK: (*2/0) Withdraw warning! System cpu 
usage below high watermark(75%), current cpu usage 20%
```
#### **Common Errors**

N/A

#### **Platform Description**

N/A

#### **Related Commands**

N/A

<span id="page-18-0"></span> $\bullet$ 

# **1.14 disconnect**

# **Function**

Run the **disconnect** command to close a suspended telnet client session.

#### **Syntax**

**disconnect** *session-id*

#### **Parameter Description**

*session-id*: ID of the suspended telnet client session.

#### **Command Modes**

Privileged EXEC mode

#### **Default Level**

1

# **Usage Guidelines**

You can run this command with a telnet client session ID specified to close the specified telnet client session.

#### **Examples**

The following example closes telnet client session 1.

Hostname> enable

Hostname# disconnect 1

# **Notifications**

N/A

# **Common Errors**

N/A

# **Platform Description**

N/A

#### **Related Commands**

<span id="page-19-0"></span> **[show sessions](#page-54-0)**

# **1.15 do telnet**

#### **Function**

Run the **do telnet** command to log in to the telnet server.

# **Syntax**

**do telnet** [ **oob** ] { *hostname | ipv*4*-address | ipv6-address* } [ *port-number* ] [ **/source** { **ip** *ipv4-address* | **ipv6** *ipv6-address* | **interface** *interface-type interface-name* } ] [ **via** *mgmt-name* ]

#### **Parameter Description**

**oob**: Connects to a remote telnet server through out-of-band communication (over the MGMT port typically).

*hostname*: Host name of the telnet server.

*ipv4-address*: IPv4 host address of the telnet server.

*ipv6-address*: IPv6 host address of the telnet server.

*port-number*: TCP port number of the telnet server. The range is from 0 to 65535, and the default value is **23**.

**/source**: Specifies the source IP address or source interface used by the telnet client.

**ip** *ipv4-address*: Specifies the source IPv4 address used by the telnet client.

**ipv6** *ipv6-address*: Specifies the source IPv6 address used by the telnet client.

**interface** *interface-type interface-name*: Specifies the source interface used by the telnet client. *interface-type interface-name* indicates the specified interface type and ID.

**via** *mgmt-name*: Specifies the MGMT port used by the telnet client for the **oob** parameter. *mgmt-name* indicates the MGMT port number.

# **Command Modes**

User EXEC mode, privileged EXEC mode, and interface configuration mode

# **Default Level**

1

# **Usage Guidelines**

N/A

# **Examples**

The following example sets the IPv4 address of the telnet server to **192.168.1.1**, the TCP port number to the default value, the source interface to **Gi 0/1**, and the VRF table to **vpn1**.

```
Hostname> enable
Hostname# configure terminal
Hostname(config)# do telnet 192.168.1.1 /source interface gigabitethernet 0/1 
/vrf vpn1
```
## **Notifications**

N/A

# **Common Errors**

N/A

#### **Platform Description**

N/A

# **Related Commands**

<span id="page-20-0"></span>N/A

# **1.16 enable**

# **Function**

Run the **enable** command to enter the privileged EXEC mode or switch a role.

# **Syntax**

**enable** [ [ *privilege-level* ] | [ **role** *role-name* ] ]

# **Parameter Description**

*privilege-level*: Privilege level.

*role-name*: Role name.

#### **Command Modes**

User EXEC mode

# **Default Level**

0

# **Usage Guidelines**

This command is used to switch from the user EXEC mode to the privileged EXEC mode by default. If privilege level is specified, the current privilege level is raised to the specified level.

When the RBAC function is enabled, this command can be used to switch the terminal role. If no role is specified, the system switches to role **network-admin** by default.

#### **Examples**

The following example raises the current privilege level to level 14.

Hostname> enable 14 Password:

# **Notifications**

N/A

# **Common Errors**

N/A

# **Platform Description**

N/A

# **Related Commands**

**show privilege** (Line)

# <span id="page-21-0"></span>**1.17 enable default role**

# **Function**

Run the **enable default role** command to configure the default role for running the **enable** commands.

Run the **no** form of this command to restore the role for running the **enable** commands to the default role.

The default role for running **enable** commands is **network-admin**.

## **Syntax**

**enable default role** *role-name*

**no enable default role**

#### **Parameter Description**

*role-name*: Role name.

#### **Command Modes**

Global configuration mode

# **Default Level**

15

# **Usage Guidelines**

- The **enable** commands include **enable** (for role switching), **enable password**, and **enable secret**. If no role is specified, these three commands are used to set the role configured by this command.
- This command is set only when the RBAC function is enabled.

## **Examples**

The following example sets the role for running the **enable** commands to **network-operator**.

Hostname> enable Hostname# configure terminal Hostname(config)# enable default role network-operator

#### **Notifications**

N/A

# **Common Errors**

N/A

# **Platform Description**

N/A

# **Related Commands**

<span id="page-22-0"></span>N/A

# **1.18 enable password**

## **Function**

Run the **enable password** command to configure passwords for different privilege levels.

Run the **no** form of this command to remove this configuration.

# **Syntax**

```
enable password { [ level password-level ] | [ role role-name ] } { [ 0 ] password | 7 encrypted-password }
no enable password { [ level password-level ] | [ role role-name ] }
```
# **Parameter Description**

*password*-*level*: Privilege level of a user.

*role-name*: Role name.

**0**: Sets the entered password to a plaintext string.

*password*: Plaintext password used to enter the configuration layer of the privileged EXEC mode. The value is a string of 1 to 126 characters.

**7** *encrypted-password*: Configures the entered password as a ciphertext string.

#### **Command Modes**

Global configuration mode

# **Default Level**

15

# **Usage Guidelines**

A valid password is defined as follows:

- It contains 1 to 26 characters including uppercase letters, lowercase letters, and digits.
- Preamble spaces are allowed in front of the password, but are ignored. Intermediate and trailing spaces are recognized.

Generally, the encryption type is specified only when a password encrypted by the device is copied and pasted.

When the RBAC function is enabled and no role is specified, this command is used to set a password for role **network-admin** by default.

#### $\blacktriangle$ **Caution**

- Encrypted passwords cannot be restored but can be reconfigured.
- If you specify an encryption type but enter a plaintext password, you are not allowed to enter the privileged EXEC mode again.

# **Examples**

The following example sets a password of role **network-operator** to the plaintext string **passwword10**.

```
Hostname> enable
Hostname# configure terminal
Hostname(config)# enable password password10
Hostname(config)# enable password role network-operator
```
# **Notifications**

N/A

# **Common Errors**

N/A

# **Platform Description**

N/A

# **Related Commands**

<span id="page-23-0"></span>N/A

# **1.19 enable secret**

# **Function**

Run the **enable secret** command to configure secure encrypted passwords for different privilege levels.

Run the **no** form of this command to remove this configuration.

# **Syntax**

**enable secret** { [ **level** *secret*-*level* ] | [ **role** *role-name* ] } { [ **0** ] *password* | **5** *encrypted-secret* }

**no enable secret** { [ **level** *secret*-*level* ] | [ **role** *role-name* ] }

## **Parameter Description**

*secret*-*level*: Privilege level of a user.

*role-name*: Role name.

**0**: Sets the output password to a plaintext string.

*password*: Plaintext password used to enter the configuration layer of the privileged EXEC mode. The value is a string of 1 to 126 characters.

**5** *encrypted-secret*: Configures the password encryption mode. **5** indicates that a password encrypted using the MD5 irreversible encryption algorithm is saved as an encrypted password.

# **Command Modes**

Global configuration mode

# **Default Level**

15

#### **Usage Guidelines**

Authentication passwords configured using the **Enable** command are classified into passwords and secrets.

- Passwords are simple encrypted passwords set for privilege levels 1 to 15.
- Secrets are secure encrypted passwords set for privilege levels 1 to 15.

Passwords must be stored in encryption mode. Passwords are simply encrypted, and secrets are securely encrypted.

If a privilege level has both a password and a secret, the password does not take effect.

If you configure a password for a non-15 level, a warning is displayed and the password is automatically converted into a secret.

If the password and secret set for level 15 are the same, a warning is displayed.

When the RBAC function is enabled and no role is specified, this command is used to set a password for role **network-admin** by default.

#### **Examples**

The following example sets the secure encrypted password to the plaintext string **secret10**.

```
Hostname> enable
Hostname# configure terminal
Hostname(config)# enable secret 0 secret10
```
# **Notifications**

N/A

# **Common Errors**

N/A

#### **Platform Description**

N/A

#### **Related Commands**

<span id="page-25-0"></span>N/A

# **1.20 enable service**

#### **Function**

Run the **enable service** command to enable a specified service.

Run the **no** form of this command to disable the specific service.

The Simple Network Management Protocol (SNMP) agent service is enabled and the telnet server, Secure Shell (SSH) server, and Web server services are disabled by default.

#### **Syntax**

#### **enable service** { **ssh-server** | **telnet-server** | **web-server** [ **http** | **https** | **all** ] | **snmp-agent** }

**no enable service** { **ssh-server** | **telnet-server** | **web-server** [ **http** | **https** | **all** ] | **snmp-agent** }

#### **Parameter Description**

**ssh-server**: Enables the SSH server service.

**telnet-server**: Enables the telnet server service.

**web-server** [ **http** | **https** | **all** ]: Enables the Web server service. **http** indicates that only the Hypertext Transfer Protocol (HTTP) service is enabled. **https** indicates that only the Hypertext Transfer Protocol Secure (HTTPS) service is enabled. **all** indicates that both the HTTP and HTTPS services are enabled.

**snmp-agent**: Enables the SNMP agent service.

#### **Command Modes**

Global configuration mode

#### **Default Level**

14

#### **Usage Guidelines**

When the **ssh-server** command is run, both the IPv4 and IPv6 services of the SSH server are enabled.

When the **telnet-server** command is run, both the IPv4 and IPv6 services of the telnet server are enabled.

When the **web-server** [ **http** | **https** | **all** ] command is run, both the IPv4 and IPv6 services of the web server are enabled.

When the **snmp-agent** command is run, both the IPv4 and IPv6 services of the SNMP agent are enabled.

#### **Examples**

The following example enables the SSH server service.

```
Hostname> enable
Hostname# configure terminal
```
Hostname(config)# enable service ssh-server

# **Notifications**

N/A

# **Common Errors**

N/A

# **Platform Description**

N/A

# **Related Commands**

N/A

# **1.21 end**

#### **Function**

Run the **end** command to exit the current mode and return to the privileged EXEC mode.

#### **Syntax**

**end**

#### **Parameter Description**

N/A

#### **Command Modes**

All modes except the privileged EXEC mode

## **Default Level**

 $\Omega$ 

# **Usage Guidelines**

In any mode except the privileged EXEC mode, you can run the **end** command to exit the current mode and return to the privileged EXEC mode.

# **Examples**

The following example exits from the line configuration mode and returns to the privileged EXEC mode.

```
Hostname> enable
Hostname# configure terminal
Hostname(config)# line vty 0
Hostname(config-line)# end
Hostname#
```
# **Notifications**

N/A

# **Common Errors**

N/A

# **Platform Description**

N/A

# **Related Commands**

<span id="page-27-0"></span>N/A

# **1.22 exec-banner**

# **Function**

Run the **exec-banner** command to enable EXEC prompt information display for a specific line.

Run the **no** form of this command to remove this configuration.

EXEC prompt information display is enabled for all lines by default.

# **Syntax**

**exec-banner**

**no exec**-**banner**

#### **Parameter Description**

N/A

# **Command Modes**

Line configuration mode

# **Default Level**

14

# **Usage Guidelines**

If the **banner exec** command is configured on the device, EXEC prompts are displayed for all lines by default. To disable EXEC prompt information for a specific line, run the **no exec**-**banner** command.

#### $\blacktriangle$ **Caution**

This command does not support **banner incoming**. That is, if **banner incoming** is configured for the device, incoming prompts are displayed for reverse telnet connections of all lines. You cannot disable the incoming prompts on a specific line.

# **Examples**

The following example disables welcome information display for line 1.

```
Hostname> enable
Hostname# configure terminal
Hostname(config)# line vty 1
```
Hostname(config-line)# no exec-banner

# **Notifications**

N/A

# **Common Errors**

N/A

## **Platform Description**

N/A

# **Related Commands**

<span id="page-28-0"></span>**• banner banner** motd 1

# **1.23 exec-timeout**

#### **Function**

Run the **exec-timeout** command to set the connection timeout time of the device on a line.

Run the **no** form of this command to remove this configuration.

The default connection timeout time of the device on a line is 10 minutes.

#### **Syntax**

**exec-timeout** *exec***-***timeout-minutes* [ *exec*-*timeout-seconds* ]

#### **no exec-timeout**

#### **Parameter Description**

*exec-timeout-minutes*: Timeout time, in minutes. The range is from 0 to 35791.

*exec-timeout-seconds*: Timeout time, in seconds. The range is from 0 to 2147483.

#### **Command Modes**

Line configuration mode

#### **Default Level**

14

#### **Usage Guidelines**

The connection timeout time of the device on a line is the sum of the configured minutes and seconds. If a connection does not have any input or output information within the timeout time, the device interrupts this connection and restores the line to the idle state.

## **Examples**

The following example sets the connection timeout time of the device on VTY 0 to 5 minutes and 30 seconds.

```
Hostname> enable
Hostname# configure terminal
Hostname(config)# line vty 0
```
Hostname(config-line)# exec-timeout 5 30

# **Notifications**

N/A

# **Common Errors**

N/A

#### **Platform Description**

N/A

# **Related Commands**

N/A

# **1.24 execute**

# **Function**

Run the **execute** command to run commands in the batch file.

#### **Syntax**

**execute** { [ **flash**: ] *filename* }

#### **Parameter Description**

*filename*: Path where the batch file is stored.

#### **Command Modes**

Privileged EXEC mode

#### **Default Level**

14

#### **Usage Guidelines**

When the **execute** command is run, the device reads and executes character strings in the batch file line by line. When the file contains multiple commands, a line feed is required between different commands.

#### **Examples**

The following example uses the **execute** command to run commands in the batch file and sets the IP address of interface GigabitEthernet 0/1 to **192.168.21.158/24**.

```
Hostname> enable
Hostname# execute flash:mybin/config.text
executing script file mybin/config.text ......
executing done
Hostname# configure terminal
Hostname(config)# interface gigabitEthernet gigabitethernet 0/1
Hostname(config-if-gigabitethernet 0/1)# ip address 192.168.21.158 24
Hostname(config-if-gigabitethernet 0/1)# end
```
# **Notifications**

N/A

# **Common Errors**

N/A

# **Platform Description**

N/A

# **Related Commands**

N/A

# **1.25 exit**

# **Function**

Run the **exit** command to exit the configuration mode and return to the upper-level mode or exit the command line interface (CLI) from the privileged EXEC mode.

# **Syntax**

**exit**

# **Parameter Description**

N/A

# **Command Modes**

All modes

# **Default Level**

 $\Omega$ 

# **Usage Guidelines**

N/A

# **Examples**

The following example exits the line configuration mode and returns to the upper-level mode (global configuration mode).

```
Hostname> enable
Hostname# configure terminal
Hostname(config)# line vty 0
Hostname(config-line)# exit
Hostname(config)#
```
# **Notifications**

N/A

## **Common Errors**

N/A

#### **Platform Description**

N/A

# **Related Commands**

<span id="page-31-0"></span>N/A

# **1.26 Help**

#### **Function**

Run the **help** command to display a brief description of the help system.

#### **Syntax**

**Help**

# **Parameter Description**

N/A

#### **Command Modes**

All modes

# **Default Level**

1

# **Usage Guidelines**

During configuration, you can use a question mark (?) to display all commands in the current configuration mode or keywords and variables of parameters carried in a command.

## **Examples**

The following example displays brief description of the help system.

```
Hostname> enable
Hostname# help
Help may be requested at any point in a command by entering
a question mark '?'. If nothing matches, the help list will
be empty and you must backup until entering a '?' shows the
available options.
Two styles of help are provided:
1. Full help is available when you are ready to enter a
   command argument (e.g. 'show ?') and describes each possible
   argument.
2. Partial help is provided when an abbreviated argument is entered
   and you want to know what arguments match the input
    (e.g. 'show pr?'.)
```
The following example displays all commands that can be run in interface configuration mode.

Hostname> enable Hostname# configure terminal Hostname(config)# interface gigabitethernet 0/1 Hostname(config-if-gigabitethernet  $0/1$ )# ? Interface configuration commands: arp ARP interface subcommands bandwidth Set bandwidth informational parameter carrier-delay Specify delay for interface transitions dampening Enable event dampening default Set a command to its defaults description Interface specific description dldp Exec data link detection command duplex Configure duplex operation efm Config efm for an interface end Exit from interface configuration mode exit Exit from interface configuration mode expert Expert extended ACL flowcontrol Set the flow-control value for an interface full-duplex Force full duplex operation global Global ACL gvrp GVRP configure command half-duplex Force half duplex operation help Description of the interactive help system ip Interface Internet Protocol config commands ipv6 Internet Protocol Version 6 isis Intermediate System - Intermediate System (IS-IS) l2 Config L2 attribute label-switching Enable interface process mpls packet lacp LACP interface subcommands lldp Link Layer Discovery Protocol load-interval Specify interval for load calculation for an interface mac Mac extended ACL mac-address Set mac-address mpls Multi-Protocol Label Switching mtu Set the interface Maximum Transmission Unit (MTU) no Negate a command or set its defaults ntp Configure NTP port-group Aggregateport/port bundling configuration redirect Redirect packets rmon Rmon command security Configure the Security show Show running system information shutdown Shutdown the selected interface snmp Modify SNMP interface parameters speed Configure speed operation switchport Set switching mode characteristics

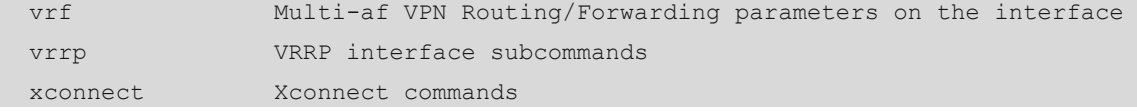

The following example displays keywords and variables of parameters carried in the **access-list 1 permit** command.

Hostname> enable Hostname# configure terminal Hostname(config)# access-list 1 permit ? A.B.C.D Source address any Any source host host A single source host

#### **Notifications**

N/A

# **Common Errors**

N/A

#### **Platform Description**

N/A

# **Related Commands**

<span id="page-33-0"></span>N/A

# **1.27 hostname**

# **Function**

Run the **hostname** command to specify or modify the host name of the device.

Run the **no** form of this command to restore the host name of the device to the default value.

The default host name is **Orion\_B26Q**.

# **Syntax**

**hostname** *hostname*

#### **Parameter Description**

*hostname*: Host name of the device. The value is a string of up to 63 characters containing only letters, digits, and hyphens (-).

# **Command Modes**

Global configuration mode

#### **Default Level**

14

# **Usage Guidelines**

The host name is used to identify a device and acts as the username of the local device in dialing and Challenge-Handshake Authentication Protocol (CHAP) authentication scenarios.

#### **Examples**

The following example sets the host name of the device to **Beijing\_Hostname**.

Hostname> enable Hostname# configure terminal Hostname(config)# hostname Beijing\_Hostname Beijing Hostname(config)#

#### **Notifications**

N/A

# **Common Errors**

N/A

#### **Platform Description**

N/A

# **Related Commands**

N/A

# **1.28 ip telnet access-class**

# **Function**

Run the **ip telnet access-class** command to configure an access control list (ACL) for the telnet server.

Run the **no** form of this command to remove this configuration.

# **Syntax**

**ip telnet access-class** { *acl-number* | *acl-name* }

**no ip telnet access-class**

#### **Parameter Description**

*acl-number*: ACL ID. Value range:

Standard ACLs for IP addresses: 1–99 or 1300–1999; extended ACLs for IP addresses: 100–199 or 2000– 2699; extended ACLs for MAC addresses: 700–799; expert extended ACLs: 2700–2899

*acl-name*: ACL name. The value is a case-sensitive string of 1 to 99 characters.

# **Command Modes**

Global configuration mode

# **Default Level**

14

# **Usage Guidelines**

In line configuration mode, an ACL applies only to a specific line. However, an ACL of the telnet server is effective to all connections to the telnet server.

#### **Examples**

The following example filters all connections to the telnet server by the keyword **testv4**.

Hostname> enable Hostname# configure terminal Hostname(config)# ip telnet access-class testv4

#### **Notifications**

N/A

#### **Common Errors**

N/A

#### **Platform Description**

N/A

#### **Related Commands**

N/A

# **1.29 ip telnet ip-block**

#### **Function**

Run the **ip telnet ip-block** command to configure the maximum number of consecutive authentication failures, beyond which an IP address is blocked on the telnet server, and to specify the period for awakening the blocked IP address.

Run the **no** form of this command to remove this configuration.

The IP address blocking function is enabled on the telnet server by default. The maximum number of consecutive authentication failures is 6, the period for resetting the authentication failure count is 5 minutes, and blocked IP addresses are awakened 5 minutes after their blocking.

# **Syntax**

**ip telnet ip-block** { **disable** | **failed-times** *failed-times* **period** *period-time* | **reactive** *reactive-period-time* }

**no ip telnet ip**-**block** { **disable** | **failed-times** *failed-times* **period** *period-time* | **reactive** *reactive-period-time* }

# **Parameter Description**

**disable***:* Disables the IP address blocking function of the telnet server.

**failed-times** *failed-times*: Configures the maximum number of consecutive authentication failures, beyond which an IP address is blocked. The range is from 1 to 10. The default value is **6**.

**period** *period-time*: Configures the period for counting the number of consecutive authentication failures, in minutes. The range is from 1 to 120. The default value is **5**.
**reactive** *reactive-period-time*: Configures the period for awakening blocked IP addresses, in minutes. The range is from 1 to 1000. The default value is **5**.

#### **Command Modes**

Global configuration mode

#### **Default Level**

 $1<sub>1</sub>$ 

## **Usage Guidelines**

When the IP address blocking function is enabled and the number of consecutive authentication failures for telnet login reaches the configured limit in the authentication failure count period, the source IP address blocking is triggered. That is, the telnet client that uses this source IP address is not allowed to log in to the device to prevent the device from being attacked. Only after the period for awakening blocked IP addresses expires, the telnet client can log in to the device.

#### **Examples**

The following example sets the maximum number of consecutive authentication failures, beyond which an IP address is blocked on the telnet server to **3**, the period for resetting the authentication failure count to 3 minutes, and the period for awakening blocked IP addresses to 3 minutes.

```
Hostname> enable
Hostname# configure terminal
Hostname(config)# ip telnet ip-block failed-times 3 period 3
Hostname(config)# ip telnet ip-block reactive 3
```
### **Notifications**

N/A

## **Common Errors**

N/A

#### **Platform Description**

N/A

## **Related Commands**

N/A

# **1.30 ip telnet source-interface**

## **Function**

Run the **ip telnet source-interface** command to specify the IP address of an interface as the source IP address of a telnet connection.

Run the **no** form of this command to remove this configuration.

## **Syntax**

**ip telnet source-interface** *interface-type interface-name*

#### **Parameter Description**

**source-interface** *interface-type interface-name*: Specifies the IP address configured on an interface as the source IP address of a telnet connection. *interface-type interface-name* indicates the interface type and interface ID.

## **Command Modes**

Global configuration mode

## **Default Level**

 $14$ 

#### **Usage Guidelines**

When you connect to a telnet server through telnet, the IP address configured by this command is used if no source interface or source IP address is specified for this connection.

#### **Examples**

The following example specifies the IP address of interface Loopback 1 as the source IP address of the global telnet connection.

Hostname> enable Hostname# configure terminal Hostname(config)# ip telnet source-interface Loopback 1

#### **Notifications**

N/A

# **Common Errors**

N/A

## **Platform Description**

N/A

## **Related Commands**

N/A

# **1.31 ipv6 telnet access-class**

## **Function**

Run the **ipv6 telnet access-class** command to configure an IPv6 ACL for a telnet server.

Run the **no** form of this command to remove this configuration.

## **Syntax**

**ipv6 telnet access-class** { *acl-number* | *ipv6*-*acl-name* }

#### **no ipv6 telnet access-class**

### **Parameter Description**

*acl-number*: ACL ID. Value range:

Standard ACLs for IP addresses: 1–99 or 1300–1999; extended ACLs for IP addresses: 100–199 or 2000– 2699; extended ACLs for MAC addresses: 700–799; expert extended ACLs: 2700–2899

*ipv6-acl-name*: IPv6 ACL name.

#### **Command Modes**

Global configuration mode

#### **Default Level**

14

## **Usage Guidelines**

This command is used to configure an IPv6 ACL for all connections to a telnet server. In line configuration mode, an IPv6 ACL applies only to a specific line. However, an IPv6 ACL of a telnet server is effective to all connections to the telnet server.

### **Examples**

The following example filters all connections to the telnet server by the keyword **testv6**.

Hostname> enable Hostname# configure terminal Hostname(config)# ipv6 telnet access-class testv6

#### **Notifications**

N/A

## **Common Errors**

N/A

## **Platform Description**

N/A

## **Related Commands**

N/A

# **1.32 lock**

## **Function**

Run the **lock** command to set a temporary password on a terminal to lock the terminal CLI to prevent access while keeping the session.

## **Syntax**

**lock**

## **Parameter Description**

## **Command Modes**

Privileged EXEC mode

## **Default Level**

1

### **Usage Guidelines**

Before running this command, run the **lockable** command in line configuration mode to enable the terminal locking feature. After running this command, configure a temporary password for unlocking.

#### **Examples**

The following example sets the temporary password for locking the CLI of virtual terminal 1 to **<password>**.

```
Hostname> enable
Hostname# configure terminal
Hostname(config)# line vty 1
Hostname(config-line)# lockable
Hostname(config-line)# end
Hostname# lock
Password: <password>
Again: <password>
Locked
Password: <password>
```
## **Notifications**

N/A

## **Common Errors**

N/A

## **Platform Description**

N/A

## **Related Commands**

 **[lockable](#page-34-0)**

# **1.33 lockable**

## **Function**

Run the **lockable** command to enable the locking feature for terminals connected to the current line.

Run the **no** form of this command to disable this feature.

The locking of terminals connected to the current line is disabled by default.

## **Syntax**

**lockable**

**no lockable**

#### **Parameter Description**

N/A

#### **Command Modes**

Line configuration mode

## **Default Level**

1

## **Usage Guidelines**

After you enable the terminal locking feature for a line by running this command, you can run the **lock** command in EXEC mode to lock terminals.

## **Examples**

The following example enables terminal locking on the console port and locks the console.

```
Hostname> enable
Hostname# configure terminal
Hostname(config)# line console 0
Hostname(config-line)# lockable
Hostname(config-line)# end
Hostname# lock
Password: <password>
Again: <password>
Locked
Password: <password>
```
## **Notifications**

N/A

## **Common Errors**

N/A

## **Platform Description**

N/A

## **Related Commands**

 **[lock](#page-33-0)**

# **1.34 login**

## **Function**

Run the **login** command to configure simple login password verification for a line.

Run the **no** form of this command to remove this configuration.

The simple login password verification function is disabled for the console line and enabled for the virtual terminal lines by default.

## **Syntax**

**login**

**no login**

# **Parameter Description**

N/A

## **Command Modes**

Line configuration mode

# **Default Level**

14

## **Usage Guidelines**

This command is used to configure simple password verification during login authentication, that is, the password configured for the virtual terminal or console port, only when the authentication, authorization, and accounting (AAA) service is disabled.

# **Examples**

The following example configures login password verification for virtual terminal 0.

```
Hostname> enable
Hostname# configure terminal
Hostname(config)# no aaa new-model
Hostname(config)# line vty 0
Hostname(config-line)# password 0 password10
Hostname(config-line)# login
```
## **Notifications**

N/A

## **Common Errors**

N/A

## **Platform Description**

N/A

## **Related Commands**

**no aaa new-model** (Security/AAA)

# **1.35 login access non-aaa**

# **Function**

Run the **login access non-aaa** command to enable non-AAA authentication for a line when the AAA service is enabled.

Run the **no** form of this command to disable non-AAA authentication.

When AAA is enabled, non-AAA authentication is disabled by default.

#### **Syntax**

**login access non-aaa**

**no login access non**-**aaa**

#### **Parameter Description**

N/A

#### **Command Modes**

Global configuration mode

## **Default Level**

14

### **Usage Guidelines**

To perform non-AAA authentication for a line when AAA is enabled, run this command. The configuration is valid for all terminals.

#### **Examples**

The following example configures local user authentication for virtual terminal 4 when AAA is enabled.

```
Hostname> enable
Hostname# configure terminal
Hostname(config)# login access non-aaa
Hostname(config)# aaa new-model
Hostname(config)# line vty 4
Hostname(config-line)# login local
```
## **Notifications**

N/A

## **Common Errors**

N/A

## **Platform Description**

N/A

### **Related Commands**

**aaa new-model** (Security/AAA)

# **1.36 login local**

# **Function**

Run the **login local** command to configure local user authentication for a line.

Run the **no** form of this command to remove this configuration.

When the AAA service is disabled, local user authentication is not configured for a line by default.

## **Syntax**

**login local**

**no login local**

## **Parameter Description**

N/A

## **Command Modes**

Line configuration mode

## **Default Level**

14

## **Usage Guidelines**

This command is valid only when the AAA service is disabled. The local user refers to the user configured by running the **username** command.

#### **Examples**

The following example configures local user authentication for virtual terminal 0.

```
Hostname> enable
Hostname# configure terminal
Hostname(config)# no aaa new-model
Hostname(config)# username test password 0 password10
Hostname(config)# line vty 0
Hostname(config-line)# login local
```
# **Notifications**

N/A

## **Common Errors**

N/A

## **Platform Description**

N/A

## **Related Commands**

 **[username](#page-59-0)**

# **1.37 login privilege log**

## **Function**

Run the **login privilege log** command to configure the logging function for privilege level increase or role switching.

Run the **no** form of this command to remove this configuration.

The prompt output function is disabled by default.

## **Syntax**

**login privilege log**

**no login privilege log**

#### **Parameter Description**

N/A

### **Command Modes**

Global configuration mode

#### **Default Level**

14

#### **Usage Guidelines**

You can use this command to monitor privilege level increase or role switching of terminal users. The configuration is valid for all terminals.

#### **Examples**

The following example enables the logging function of privilege level increase.

Hostname> enable Hostname# configure terminal Hostname(config)# login privilege log If the privilege level increase fails, the device prints the following log:

```
Hostname>enable 10
Password:
Password:
Password:
% Access denied
Hostname>
*Sep 10 11:34:19: %SYS-PRIV_AUTH_FAIL: Authentication to privilege level 10 from 
console failed
```
If the privilege level increase is successful, the device prints the following log:

```
Hostname>enable 10
Password:
Hostname#
*Sep 10 11:34:20: %SYS-PRIV_AUTH_SUCCESS: Authentication to privilege level 10 
from console success
If the logging and RBAC functions are enabled and role switching to network-admin fails, the device prints the
```
following log

```
Hostname> enable
Hostname# enable role network-admin
Password:
Password:
Password:
```
% Access denied Hostname> \*Sep 10 11:34:19: %SYS-PRIV\_AUTH\_FAIL: Authentication to role network-admin from console failed If the logging and RBAC functions are enabled and role switching to **network-admin** is successful, the device prints the following log:

Hostname> enable Hostname# enable role network-admin Password: Hostname# \*Sep 10 11:34:20: %SYS-PRIV\_AUTH\_SUCCESS: Authentication to role network-admin from console success

## **Notifications**

N/A

#### **Common Errors**

N/A

## **Platform Description**

N/A

## **Related Commands**

N/A

# **1.38 memory history clear**

#### **Function**

Run the **memory history clear** command to clear historical memory usage records.

# **Syntax**

```
memory history clear [ one-forth | half | all ]
```
#### **Parameter Description**

**one-forth**: Clears 25% of historical information.

**half**: Clears half of historical information.

**all**: Clears all historical information.

## **Command Modes**

Global configuration mode

## **Default Level**

15

## **Usage Guidelines**

## **Examples**

The following example clears half of historical memory usage records.

```
Hostname> enable
Hostname# configure terminal
Hostname(config)# memory history clear half
2 out of 5 records in the history table to be cleared...
Clear done !
```
#### **Notifications**

N/A

## **Common Errors**

N/A

## **Platform Description**

N/A

## **Related Commands**

N/A

# **1.39 memory low-watermark set**

## **Function**

Run the **memory low-watermark set** command to enable the monitoring of memory usage threshold.

Run the **no** form of this command to disable this feature.

Run the **default** form of this command to restore the default configuration.

The default memory usage threshold is **90%**.

# **Syntax**

**memory low-watermark set** *memory*-*threshold*

**no memory low-watermark set**

**default memory low-watermark set**

#### **Parameter Description**

*memory*-*threshold*: Memory usage threshold. The range is from 1% to 100%.

### **Command Modes**

Global configuration mode

### **Default Level**

15

## **Usage Guidelines**

### **Examples**

The following example sets the memory usage threshold to **80%** and enables the monitoring function of memory usage.

Hostname> enable Hostname# configure terminal Hostname(config)# memory low-watermark set 80

## **Notifications**

When the memory usage is higher than the threshold, the system prints the following alarm information:

\*Mar 11 09:58:45: %SYSMON-4-MEM\_HIGH: The current memory usage 90%

\*Mar 11 09:58:45: %SYSMON-4-MEM HIGH:  $(*2/0)$  The current memory usage 90%

When the memory usage is lower than the threshold, the system prints the following alarm clearance information:

\*Mar 11 10:11:17: %SYSMON-5-MEM\_RECOVER: The current memory usage 58%

\*Mar 11 10:11:16: %SYSMON-5-MEM\_RECOVER: (\*2/0) The current memory usage 58%

## **Common Errors**

N/A

### **Platform Description**

N/A

## **Related Commands**

N/A

# **1.40 motd-banner**

## **Function**

Run the **motd-banner** command to enable MOTD information display for a specific line.

Run the **no** form of this command to remove this configuration.

MOTD information display is enabled for all lines by default.

## **Syntax**

**motd-banner**

**no motd**-**banner**

#### **Parameter Description**

N/A

## **Command Modes**

Line configuration mode

## **Default Level**

14

## **Usage Guidelines**

If this command is configured on the device, MOTD information is displayed for all lines by default. To disable MOTD information display for a specific line, run the **no** form of this command.

This command is invalid for **banner incoming**. That is, if **banner incoming** is configured for the device, incoming prompts are displayed for reverse telnet connections of all lines. The incoming prompt display cannot be disabled for a specific line.

#### **Examples**

The following example disables MOTD information display for virtual terminal 1.

```
Hostname> enable
Hostname# configure terminal
Hostname(config)# line vty 1
Hostname(config-line)# no motd-banner
```
## **Notifications**

N/A

#### **Common Errors**

N/A

#### **Platform Description**

N/A

## **Related Commands**

 **[banner](#page-4-0)**

# **1.41 password**

#### **Function**

Run the **password** command to configure a password for line-based login.

Run the **no** form of this command to remove this configuration.

## **Syntax**

**password** { [ **0** ] *password* | **7** *encrypted-password* }

**no password**

## **Parameter Description**

**0**: Configures a plaintext password.

*password*: Plaintext password for a line. The string length range is from 1 to 25.

**7** *encrypted-password*: Configures the entered password as a ciphertext string.

#### **Command Modes**

Line configuration mode

#### **Default Level**

14

## **Usage Guidelines**

N/A

# **Examples**

The following example sets the password for line-based login to **password10**.

Hostname> enable Hostname# configure terminal Hostname(config)# line vty 0 Hostname(config-line)# password password10

## **Notifications**

N/A

## **Common Errors**

N/A

#### **Platform Description**

N/A

## **Related Commands**

N/A

# **1.42 prompt**

#### **Function**

Run the **prompt** command to configure a CLI prompt.

Run the **no** form of this command to remove this configuration.

No CLI prompt is configured by default and the system name is used as the prompt. In this case, the prompt changes with the system name.

## **Syntax**

**prompt** *prompt*-*string*

**no prompt**

#### **Parameter Description**

*prompt*-*string*: Command prompt. The value is a string of up to 32 characters.

## **Command Modes**

Global configuration mode

## **Default Level**

14

# **Usage Guidelines**

CLI prompts take effect only in EXEC mode.

#### **Examples**

The following example sets the CLI prompt to **CustomerA**.

```
Hostname> enable 
Hostname# configure terminal 
Hostname(config)# prompt CustomerA
Hostname(config)# end
CustomerA
```
#### **Notifications**

N/A

#### **Common Errors**

N/A

## **Platform Description**

N/A

## **Related Commands**

N/A

# **1.43 reload**

# **Function**

Run the **reload** command to restart the device immediately.

# **Syntax**

**reload**

## **Parameter Description**

N/A

## **Command Modes**

Privileged EXEC mode

#### **Default Level**

15

## **Usage Guidelines**

If the device is in a cluster, all in-service devices in the cluster will be restarted immediately after this command is run.

#### **Examples**

The following example restarts the device immediately.

Hostname> enable Hostname# reload Reload system?(Y/N) y Hostname# [667365.374976] %SYS-0-REBOOT: Rebooting by job:

#### **Notifications**

N/A

## **Common Errors**

N/A

#### **Platform Description**

N/A

## **Related Commands**

N/A

# **1.44 reload at**

#### **Function**

Run the **reload at** command to configure the scheduled restart function.

The scheduled restart function is not configured by default.

## **Syntax**

```
reload at hh:mm:ss [ MM [ DD [ YY ] ] ]
```
#### **Parameter Description**

*hh*:*mm*:*ss*: Scheduled restart time. *hh* indicates hours, *mm* indicates minutes, and *ss* indicates seconds.

*MM*: Month. The range is from 1 to 12. If it is not specified, the current month of the system is used.

*DD*: Day. The range is from 1 to 31. If a day does not exist in a month, the day is moved to the following day. If it is not specified, the current day of the system is used.

*YY*: Year. The range is from 1970 to 2037. If it is not specified, the current year of the system is used.

## **Command Modes**

Privileged EXEC mode

## **Default Level**

15

## **Usage Guidelines**

If the device is in a cluster, all in-service devices in the cluster will be restarted at the scheduled time after this command is run.

## **Examples**

The following example restarts the device at 12:00:00 August 21, 2019.

```
Hostname> enable
Hostname# reload at 12:00:00 8 21 2019
% Set reload ok.
% Reload scheduled for 12:00:00 Beijing Wed Aug 21 2019 (in 45 hours and 15 
minutes), will be cancled after system halt.
```
#### **Notifications**

N/A

#### **Common Errors**

N/A

### **Platform Description**

N/A

## **Related Commands**

<span id="page-52-0"></span>N/A

# **1.45 reload cancel**

## **Function**

Run the **reload cancel** command to cancel scheduled restart.

## **Syntax**

**reload cancel**

## **Parameter Description**

N/A

## **Command Modes**

Privileged EXEC mode

## **Default Level**

15

## **Usage Guidelines**

N/A

## **Examples**

The following example cancels scheduled restart.

Hostname> enable Hostname# reload cancel \*Aug 19 14:45:44: %SYSMON-RELOAD: Scheduled reload cancelled. % Scheduled reload cancelled.

## **Notifications**

## **Common Errors**

N/A

## **Platform Description**

N/A

## **Related Commands**

N/A

# **1.46 reload in**

## **Function**

Run the **reload in** command to configure the countdown restart function.

The countdown restart function is not configured by default.

## **Syntax**

**reload in** { [ *hh* : ] *mm* ] }

## **Parameter Description**

[ *hh* : ] *mm*: Countdown restart time. *hh* indicates hours. If it is not specified, it is set to **0** by default. *mm* indicates minutes.

## **Command Modes**

Privileged EXEC mode

## **Default Level**

15

## **Usage Guidelines**

If the device is in a cluster, all in-service devices in the cluster will be restarted according to the countdown timer after this command is run.

## **Examples**

The following example configures the device to restart after 1 hour and 20 minutes.

```
Hostname> enable
Hostname# reload in 1:20
% Set reload ok.
% Reload scheduled for 16:05:38 Beijing Mon Aug 19 2019 (in 1 hour and 20 
minutes), will be cancled after system halt.
```
## **Notifications**

N/A

## **Common Errors**

### **Platform Description**

N/A

#### **Related Commands**

N/A

# **1.47 rollback running-config checkpoint**

#### **Function**

Run the **rollback running-config checkpoint** command to roll back the running configurations of the device to configurations of a checkpoint.

#### **Syntax**

#### **rollback running-config checkpoint** *checkpoint-name* [ **display-differences** | **ignore-results** ]

#### **Parameter Description**

*checkpoint-name*: Checkpoint name. The value is a string of 1 to 80 characters.

**display-differences**: Displays configuration differences upon rollback. Configuration differences are displayed by default.

**ignore-results**: Ignores the execution results without configuration differences displayed upon rollback.

#### **Command Modes**

Privileged EXEC mode

## **Default Level**

14

### **Usage Guidelines**

This command is used to roll back the running configurations of the device to configurations of a specific checkpoint. Only one user can create checkpoints and roll back configurations on a device at a time. When the **display-differences** and **ignore-results** parameters are not configured, configuration differences are displayed.

Before rollback, you can run the **show running-config** command to display the current configurations. After rollback, you can run the **show running-config** command to check whether the checkpoint configurations are applied.

If an "Increased configuration:" message is displayed after rollback, configurations increase from the checkpoint configurations. This is because some commands cannot be reversed or fail to be reversed. For details, see the command manuals of specific functions, and manually reserve these commands.

If a "Decreased configuration:" message is displayed after rollback, configurations decrease from the checkpoint configurations. This is because some commands fail to be executed during rollback. For details, see the command manuals of specific functions, and manually run these commands.

#### **Examples**

The following example rolls back the running configurations to configurations of checkpoint user-1.

Hostname> enable Hostname# rollback running-config checkpoint user-checkpoint-1 ignore-results ... Rollback configuration successfully.

#### **Notifications**

If configuration rollback is successful, the following notification is displayed:

... Rollback configuration successfully.

If configuration differences exist upon rollback, the following notification is displayed:

```
Rollback configuration completed.
Increased configuration:
+ spanning-tree mode rstp //The plus sign (+) indicates increased 
configuration commands from the checkpoint configurations.
Decreased configuration:
- username admin password admin // The minus sign (-) indicates decreased
configuration commands from the checkpoint configurations.
If configuration rollback fails, the following notification is displayed:
```
...

Rollback configuration failed.

#### **Common Errors**

N/A

#### **Platform Description**

N/A

## **Related Commands**

 **[show running-config](#page-52-0)**

# **1.48 secret**

## **Function**

Run the **secret** command to configure an MD5/SHA-256 irreversible encrypted password for line-based login.

Run the **no** form of this command to remove this configuration.

No encrypted password is configured for line-based login by default.

# **Syntax**

**secret** { [ **0** ] *password* | **5** *encrypted-secret* }

**no secret**

# **Parameter Description**

**0**: Specifies a plaintext password. After it is configured, MD5 irreversible encryption is used.

*password*: Plaintext password for line-based login. The value is a string of 1 to 25 characters.

**5** *encrypted-secret*: **5** specifies a password encrypted using the MD5 irreversible encryption algorithm. The password is saved as an encrypted password after configuration.

#### **Command Modes**

Line configuration mode

#### **Default Level**

 $14$ 

## **Usage Guidelines**

This command is used to configure an MD5/SHA-256 irreversible encrypted password for authenticating remote users who attempt to log in to the device through a line. When both a password and secret are configured for a line, the secret is preferentially matched during user login. If secret matching fails, the password is matched. If the matching of both the secret and password fails, the login fails.

 $\blacktriangle$ **Caution**

If the value 5 is selected for the encryption type, the entered ciphertext password must contain 24 characters with the 1st, 3rd, and 8th characters set to the dollar sign (\$).

#### **Examples**

The following example configures an MD5 irreversible encrypted password for login through virtual terminal 0.

```
Hostname> enable
Hostname# configure terminal
Hostname(config)# line vty 0
Hostname(config-line)# algorithm-type md5
Hostname(config-line)# secret secretvty0
```
#### **Notifications**

After this password is configured, virtual terminal 0 uses MD5 irreversible encryption for the password and the effect is as follows:

secret 5 \$1\$X834\$wvx6y794uAD8svzD

## **Common Errors**

N/A

## **Platform Description**

N/A

## **Related Commands**

 **[algorithm-type](#page-4-0)**

# **1.49 session**

## **Function**

Run the **session** command to connect to a supervisor module or service card in a virtual switching unit (VSU) environment.

#### **Syntax**

**session** { **master** | **device** *device-number* }

**session** { **device** *device-number* | **master** }

#### **Parameter Description**

**master**: Specifies the slave device to connect to the master device or the slave supervisor module to connect to the master supervisor module.

**device** *device-number*: Specifies the device ID. *device-number* indicates the device ID.

#### **Command Modes**

Privileged EXEC mode

### **Default Level**

1

#### **Usage Guidelines**

This command is used in a multi-node VSU environment.

#### **Examples**

The following example specifies the slave device to connect to the master device in a VSU environment.

Hostname> enable

Hostname# session master

The following example connects sessions to device 1 in a multi-node VSU environment.

Hostname> enable Hostname# session device 1

#### **Notifications**

N/A

# **Common Errors**

N/A

#### **Platform Description**

N/A

## **Related Commands**

# **1.50 session-timeout**

## **Function**

Run the **session-timeout** command to configure the timeout time for sessions established to a remote terminal on the current line.

Run the **no** form of this command to remove this configuration.

The default session timeout time is 0 minute for remote terminals. That is, the sessions never time out.

#### **Syntax**

**session-timeout** *session-timeout-time* [ **output** ]

#### **no session-timeout**

#### **Parameter Description**

*session-timeout-time*: Timeout time of sessions to a remote terminal in minutes. The range is from 0 to 35791. **0** indicates that a session never times out.

**output**: Specifies output data as a timeout criterion.

## **Command Modes**

Line configuration mode

## **Default Level**

14

## **Usage Guidelines**

If a session established to a remote terminal on a line does not have any input or output within the specified time upon configuration of this command, the device closes this session and restores the line to the idle state.

## **Examples**

The following example sets the timeout time of sessions on virtual terminal 0 to 5 minutes.

```
Hostname> enable
Hostname# configure terminal
Hostname(config)# line vty 0
Hostname(config-line)# session-timeout 5 output
```
### **Notifications**

N/A

## **Common Errors**

N/A

#### **Platform Description**

N/A

## **Related Commands**

# **1.51 show boot config**

## **Function**

Run the **show boot config** command to display the saving paths and names of startup configuration files.

## **Syntax**

**show boot config**

## **Parameter Description**

N/A

#### **Command Modes**

All modes except the user EXEC mode

#### **Default Level**

14

## **Usage Guidelines**

N/A

## **Examples**

The following example displays the saving path and name of startup configuration file.

Hostname> enable Hostname# show boot config Boot config file: [flash:/Hostname.text]

## **Table 1-1Output Fields of the show boot config Command**

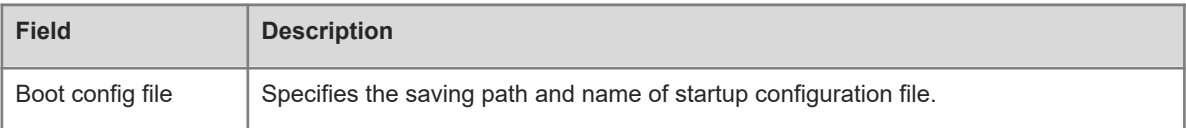

### **Notifications**

N/A

## **Platform Description**

N/A

# **Related Commands**

<span id="page-59-0"></span>N/A

# **1.52 show calendar**

# **Function**

Run the **show calendar** command to display the hardware time of the system.

## **show calendar**

## **Parameter Description**

N/A

# **Command Modes**

All modes except the user EXEC mode

## **Default Level**

1

# **Usage Guidelines**

N/A

# **Examples**

The following example displays the hardware time of the system.

Hostname> enable Hostname# show calendar 21:57:48 GMT Sun, Feb 28, 2012

## **Table 1-1Output Fields of the show calendar Command**

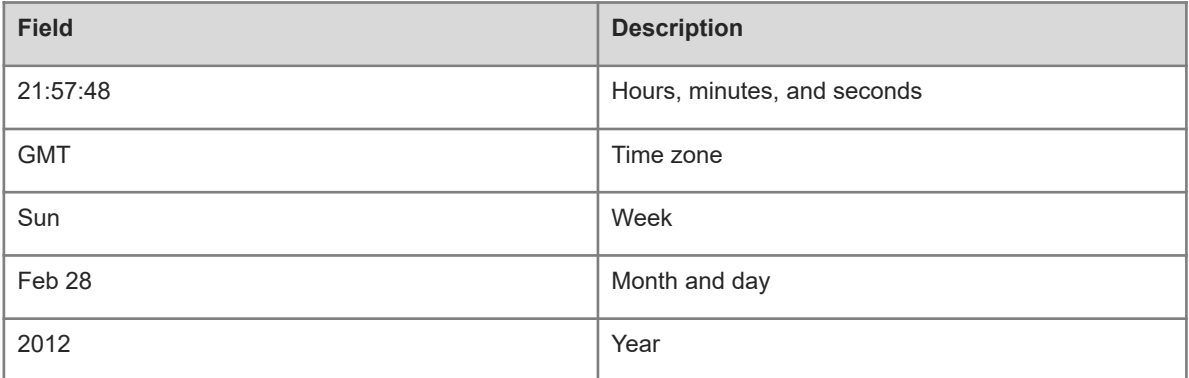

# **Notifications**

N/A

# **Platform Description**

N/A

# **Related Commands**

# **1.53 show checkpoint**

### **Function**

Run the **show checkpoint** command to display information about a single checkpoint or a summary of all checkpoints.

#### **Syntax**

**show checkpoint** { *checkpoint-name* [ **all** ] | **summary** }

#### **Parameter Description**

*checkpoint-name*: Checkpoint name. The value is a string of 1 to 80 characters.

**all**: Displays all information about a specified checkpoint.

**summary**: Displays a summary of all checkpoints.

## **Command Modes**

All modes except the user EXEC mode

## **Default Level**

14

## **Usage Guidelines**

N/A

#### **Examples**

The following example displays a summary of all checkpoints.

```
Hostname> enable 
Hostname# show checkpoint summary 
User Checkpoint Summary
--------------------------------------------------------------------------------
1) clo:
Created at 11:12:33 6 Feb 2020
Size is 287713 bytes
Description: None
2) user-checkpoint-1:
Created at 16:54:18 15 Sep 2020
Size is 7647 bytes
Description: None
3) user-checkpoint-2:
Created at 16:54:49 15 Sep 2020
Size is 7647 bytes
```
## **Table 1-1Output Fields of the show checkpoint summary Command**

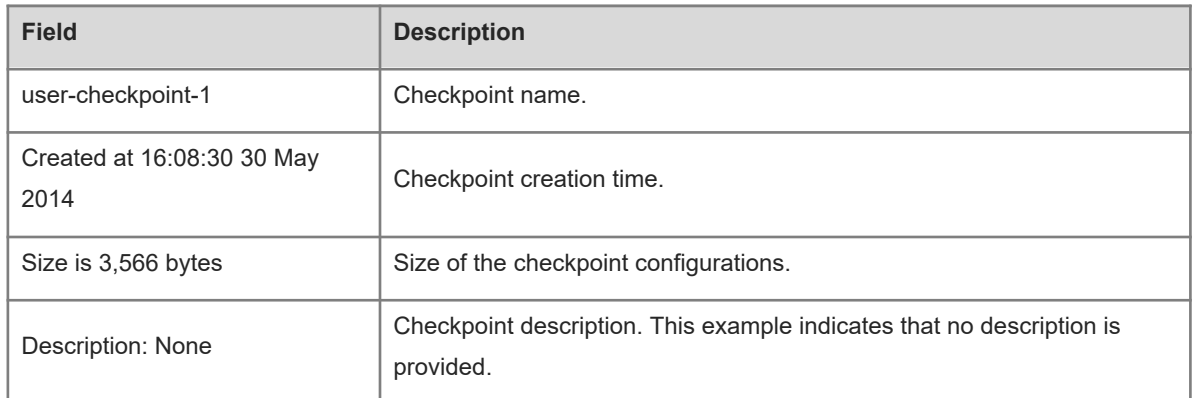

## **Notifications**

N/A

## **Platform Description**

N/A

# **Related Commands**

N/A

# **1.54 show clock**

## **Function**

Run the **show clock** command to display the software time of the system.

# **Syntax**

**show clock**

## **Parameter Description**

N/A

# **Command Modes**

All modes except the user EXEC mode

# **Default Level**

1

## **Usage Guidelines**

N/A

# **Examples**

The following example displays the software time of the system.

Hostname> enable Hostname# show clock 18:22:20 UTC Tue, Dec 11, 2012

#### **Table 1-1Output Fields of the show clock Command**

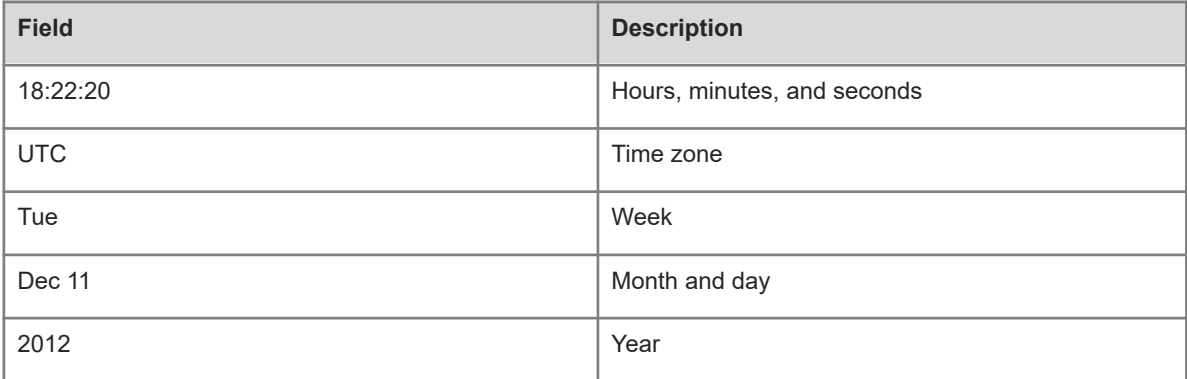

# **Notifications**

N/A

## **Common Errors**

N/A

## **Platform Description**

N/A

# **Related Commands**

N/A

# **1.55 show cpu**

### **Function**

Run the **show cpu** command to display CPU usage information of system tasks on control cores and nonvirtual cores.

# **Syntax**

**show cpu** [ **core** ]

#### **Parameter Description**

**core**: Displays CPU usage information of each core on all boards.

## **Command Modes**

All modes except the user EXEC mode

#### **Default Level**

15

## **Usage Guidelines**

- This command is supported by VSD 0 only. In multi-VSD mode, this command is invalid.
- If the system is equipped with a virtual core, you can run the **show processes cpu** command to display

the CPU usage of the virtual core.

#### **Examples**

The following example displays CPU usage of system tasks on control cores and non-virtual cores.

```
Hostname> enable
Hostname# show cpu
===============================================
CPU Using Rate Information
CPU utilization in five seconds: 4.80%
CPU utilization in one minute: 4.10%
CPU utilization in five minutes: 4.00%
NO 5Sec 1Min 5Min Process
    1 0.00% 0.00% 0.00% init
    2 0.00% 0.00% 0.00% kthreadd
    3 0.00% 0.00% 0.00% ksoftirqd/0
    4 0.00% 0.00% 0.00% events/0
--More--
```
## **Table 1-1Output Fields of the show cpu Command**

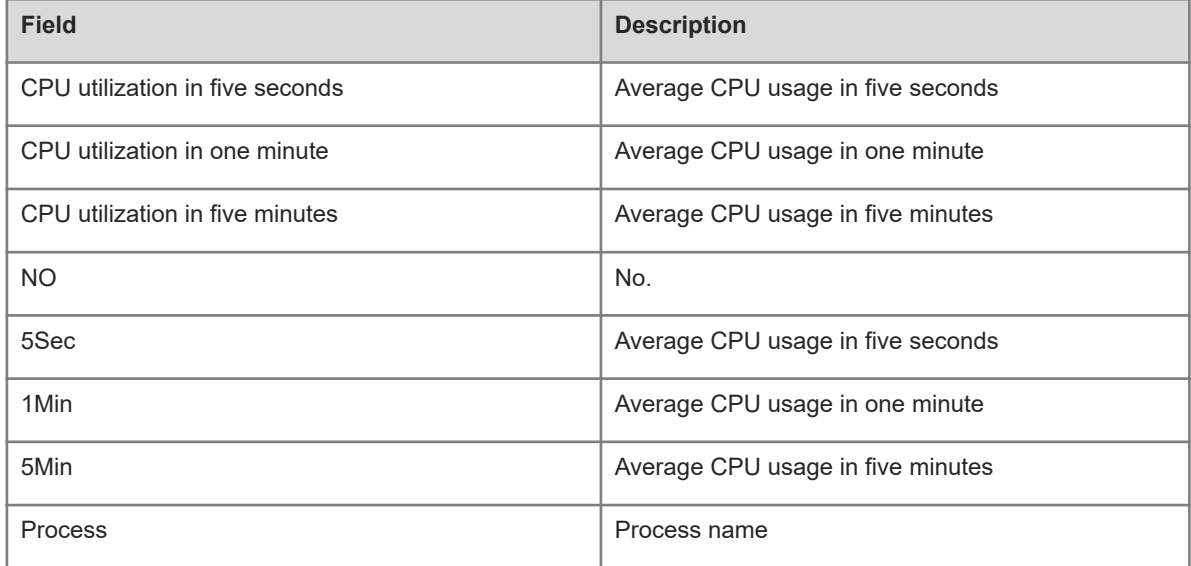

The following example displays the CPU usage information of each core on all boards.

```
Hostname> enable
Hostname# show cpu core
===============================================
[Slot 2: M18000-16XS-CB, Cpu 0]
Core 5Sec 1Min 5Min
   0 11.9% 11.7% 23.4%
   1 0.0% 0.0% 0.0%
===============================================
[Slot 3: M18000-16XS-CB, Cpu 0]
Core 5Sec 1Min 5Min
```

```
 0 11.2% 11.4% 23.7%
   1 0.0% 0.0% 0.0%
===============================================
[Slot M1: M7800E-CM]
Core 5Sec 1Min 5Min
   0 15.9% 21.0% 29.7%
   1 1.5% 1.5% 1.4%
```
## **Table 1-2Output Fields of the show cpu core Command**

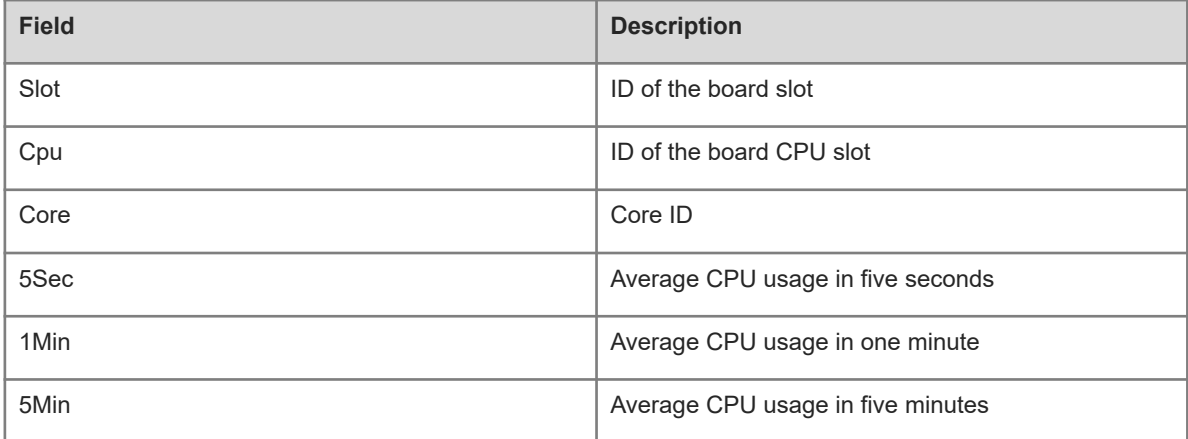

## **Notifications**

N/A

## **Common Errors**

N/A

## **Platform Description**

N/A

# **Related Commands**

N/A

# **1.56 show debugging**

# **Function**

Run the **show debugging** command to check whether the debugging function of the device is enabled.

# **Syntax**

**show debugging**

## **Parameter Description**

## **Command Modes**

All modes except the user EXEC mode

# **Default Level**

15

# **Usage Guidelines**

N/A

# **Examples**

The following example checks whether the debugging function of the device is enabled.

```
Hostname> enable
Hostname# show debugging
mstp ha debug:
mstp ha debugging is on
```
## **Notifications**

N/A

## **Platform Description**

N/A

# **Related Commands**

N/A

# **1.57 show hostname**

## **Function**

Run the **show hostname** command to display the host name of the device.

# **Syntax**

**show hostname**

## **Parameter Description**

N/A

# **Command Modes**

All modes except the user EXEC mode

## **Default Level**

15

# **Usage Guidelines**

## **Examples**

The following example displays the host name of the device.

```
Hostname> enable
Hostname# show hostname
Hostname
Hostname#
```
## **Notifications**

N/A

## **Platform Description**

N/A

## **Related Commands**

N/A

# **1.58 show language character-set**

### **Function**

Run the **show language character**-**set** command to display the character set encoding format of the device.

### **Syntax**

**show language character**-**set**

### **Parameter Description**

N/A

#### **Command Modes**

All modes except the user EXEC mode

## **Default Level**

1

## **Usage Guidelines**

N/A

## **Examples**

The following example displays the character set encoding format of the device.

```
Hostname> enable
Hostname# show language character-set
Current language character set encode: UTF-8
```
#### **Notifications**

### **Platform Description**

N/A

#### **Related Commands**

N/A

# **1.59 show line**

#### **Function**

Run the **show line** command to display configurations of a line.

#### **Syntax**

**show line** { **console** *console-line-number* | **vty** *vty-line-number* | *line-number* }

#### **Parameter Description**

**console** *console-line-number*: Displays configurations of the console line. *console-line-number* indicates the console line ID. The value is **0**.

**vty** *vty-line-number*: Displays configurations of a virtual terminal line. *vty-line-number* indicates the virtual terminal line ID. The range is from 0 to 35.

*line-number*: ID of the specified line . The range is from 0 to 5.

## **Command Modes**

All modes except the user EXEC mode

## **Default Level**

14

#### **Usage Guidelines**

N/A

## **Examples**

The following example displays configurations of the console line.

```
Hostname> enable 
Hostname# show line console 0
CON Type speed Overruns
* 0 CON 9600 45927
Line 0, Location: "", Type: "vt100"
Length: 24 lines, Width: 79 columns
Special Chars: Escape Disconnect Activation
             \wedge^{\wedge}x none \wedge^{\wedge}M
Timeouts: Idle EXEC Idle Session
               never never
History is enabled, history size is 10.
Total input: 53564 bytes
Total output: 395756 bytes
```
Data overflow: 27697 bytes stop rx interrupt: 0 times

## **Table 1-1Output Fields of the show line Command**

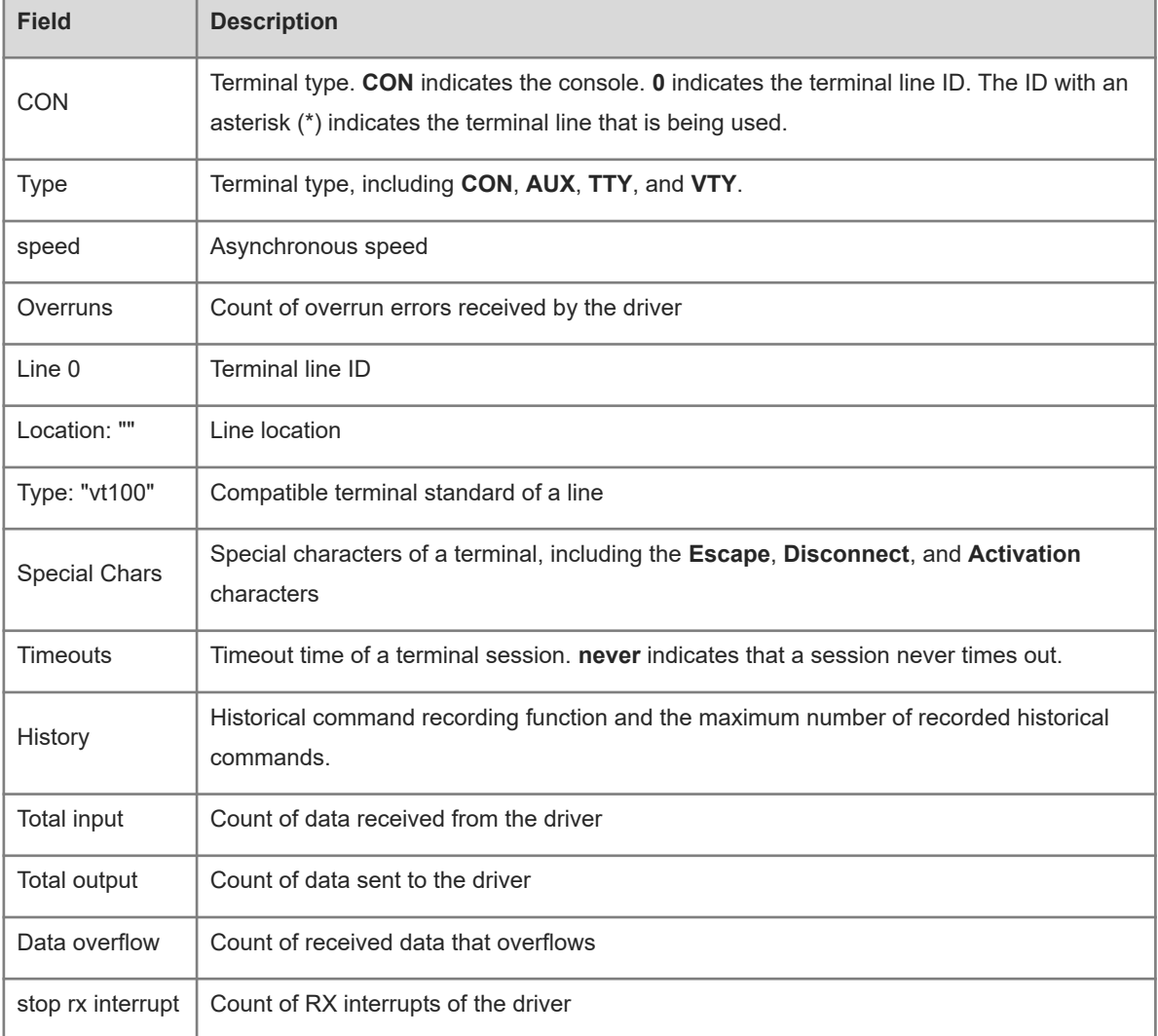

## **Notifications**

N/A

## **Platform Description**

N/A

# **Related Commands**

N/A

# **1.60 show memory**

# **Function**

Run the **show memory** command to display memory information.

## **Syntax**

## **show memory** [ **history** | **low-watermark** | *process-id* | *process-name* | **slot** | **sorted total** ]

## **Parameter Description**

**history**: Displays historical memory usage records.

**low-watermark**: Displays the memory usage lower threshold.

*process-id*: Task ID.

*process-name*: Task name.

**slot**: Displays the memory usage information of all in-service devices in the system (without process usage information).

**sorted total**: Sorts tasks based on the memory usage.

#### **Command Modes**

All modes except the user EXEC mode

#### **Default Level**

#### 15

## **Usage Guidelines**

Each time the **show memory history** command is run, the number of displayed entries increases by one. Up to 10 entries are displayed. You can run the **memory history clear** command to clear historical entries.

#### **Examples**

The following example displays the memory usage of each task and its ranking by total memory usage.

```
Hostname> enable
Hostname# show memory sorted total
System Memory: 508324K total, 481560K used, 26764K free, 348200K available, 50.5%
used rate
Swap: 128000K total, 128000K free
Used detail: 149112K active, 247776K inactive, 30460K mapped, 50460K slab, 
3752K others
PID Text(K) Rss(K) Data(K) Stack(K) Total(K) Process
807 1568 4584 264728 84 270028 tcpip.elf
854 40 1436 246076 84 248840 cli-filesystem
1237 52 1492 123260 84 126036 cli-memory
803 56 1104 74064 84 76920 ping.elf
727 84 1276 33812 84 36640 rg_syslogd
733 84 796 33536 84 36364 rg_syslogd
776 224 1416 16896 84 19800 lsmdemo
858 40 1324 16844 84 19612 Oriontty-admin
769 40 3600 11052 84 13812 skbdemo
--More--
```
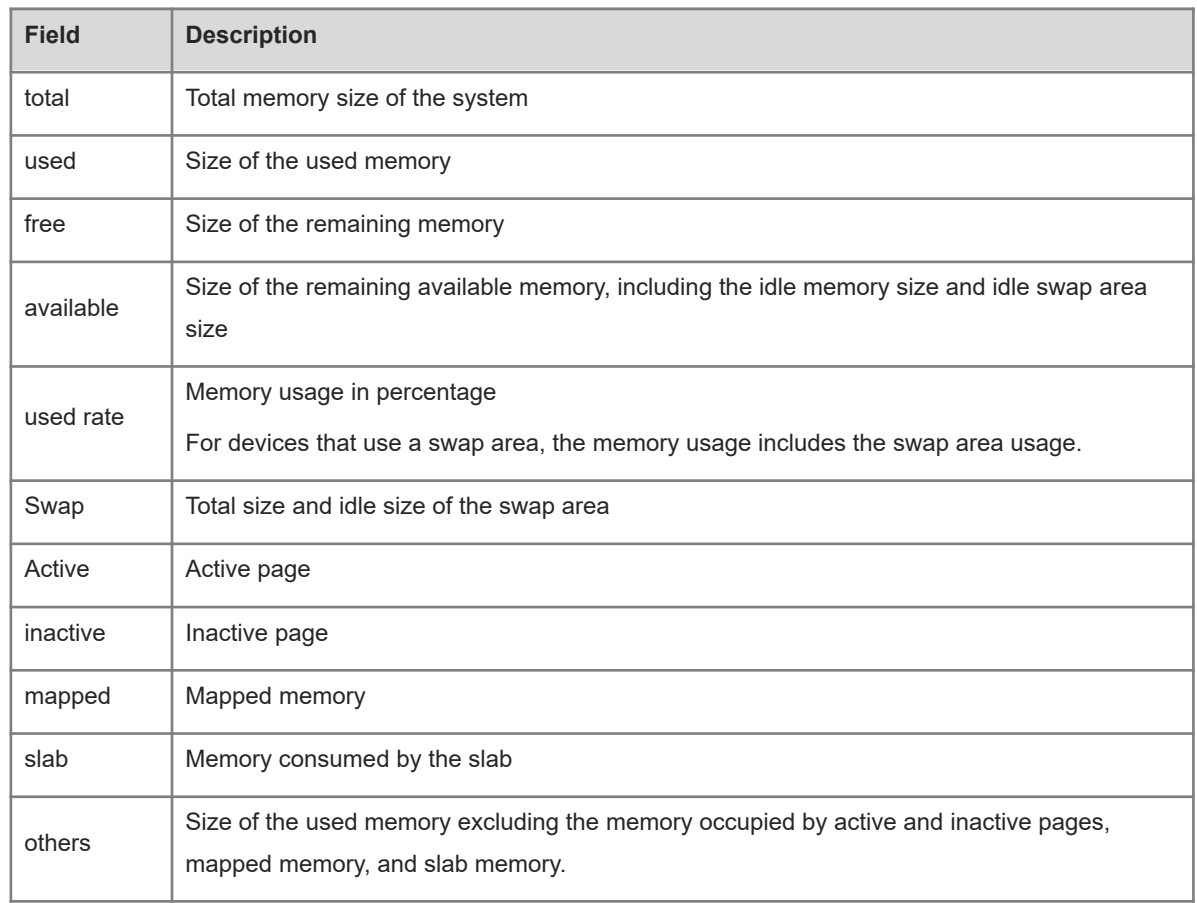

# **Table 1-1Description of Keywords in the Output of the show memory sorted total Command**

## **Table 1-2Output Fields of the show memory sorted Command**

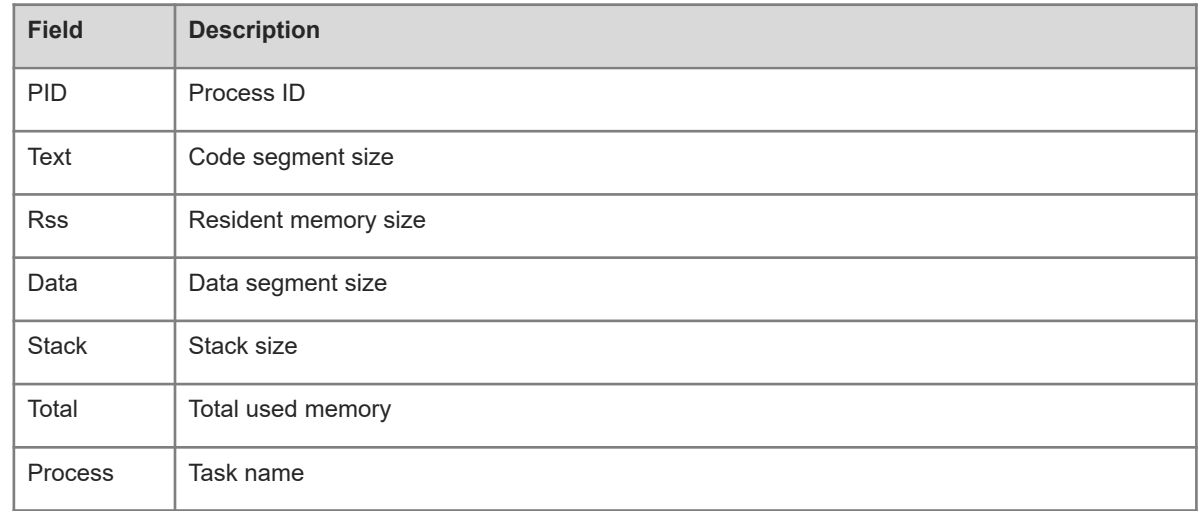

## **Notifications**

N/A

## **Common Errors**
### **Platform Description**

N/A

#### **Related Commands**

 $\bullet$  [memory history clear](#page-45-0)

# **1.61 show memory vsd**

#### **Function**

Run the **show memory vsd** command to display memory information.

#### **Syntax**

**show memory vsd** *vsd\_id*

#### **Parameter Description**

*vsd\_id*: ID of the specified VSD. The range is from 0 to 16.

#### **Command Modes**

All modes except the user EXEC mode

#### **Default Level**

15

#### **Usage Guidelines**

This command is supported by VSD 0 only. In multi-VSD mode, this command is invalid.

You can run the **show vsd** command to display the ID of each VSD.

#### **Examples**

The following example displays the memory usage of tasks under VSD 1.

```
Hostname> enable
Hostname# show memory vsd 1
PID Text Rss Data Stack Total Process
1408 244 1192 25400 84 32164 tty_secu_enable
1385 104 16288 648 84 18648 gvpd
1384 304 3872 17084 84 24728 wbamain
1382 376 17708 33656 84 53308 snooping.elf
1381 84 2156 16736 84 22956 password_policy
1380 72 1096 404 84 3848 dns_client.elf
1379 168 2580 472 84 5352 Orionrmond
1378 652 3504 9768 84 15964 Orionsnmpd
1376 208 1452 10672 84 14872 Orionfsui
1375 116 2020 33464 84 37288 Oriontelnetc
1373 24 844 220 84 2824 Oriontelnetd
1372 724 2364 17016 84 24380 Orionsshd
1371 244 2996 35780 84 42544 Oriontty-admin
```
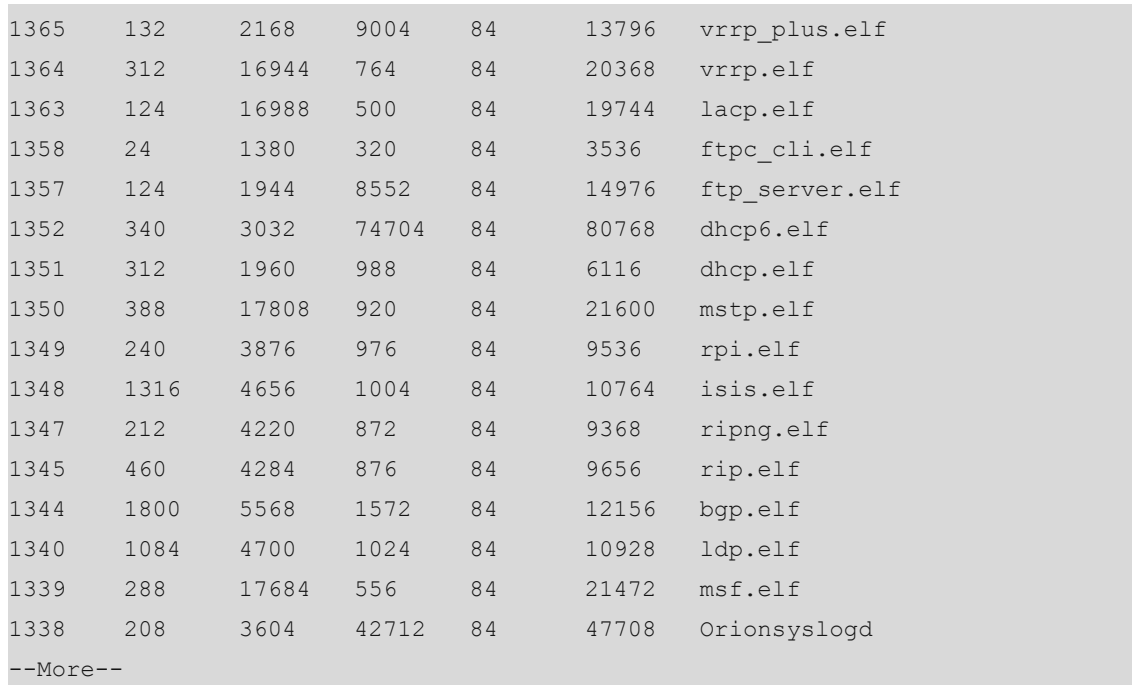

# **Table 1-1Output Fields of the show memory vsd Command**

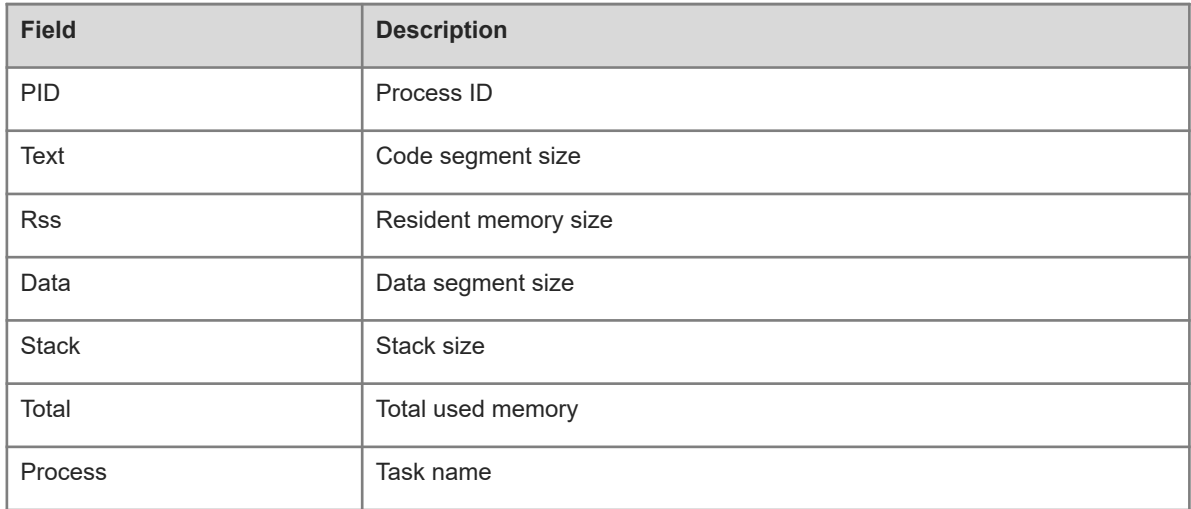

# **Notifications**

N/A

# **Common Errors**

N/A

# **Platform Description**

N/A

# **Related Commands**

N/A

# **1.62 show pci-bus**

# **Function**

Run the **show pci-bus** command to display information about devices mounted on the Peripheral Component Interconnect (PCI) bus.

#### **Syntax**

**show pci-bus**

#### **Parameter Description**

N/A

# **Command Modes**

All modes except the user EXEC mode

#### **Default Level**

1

#### **Usage Guidelines**

N/A

# **Examples**

The following example displays information about devices mounted on the PCI bus.

```
Hostname> enable
Hostname# show pci-bus
NO:0<br>Vendor ID
            \cdot 0x1131
Device ID : 0x1561
Domain:bus:dev.func : 0000:00:05.0
Status / Command : 0x2100000
Class / Revision : 0xc031030
Latency : 0x0
first 64 bytes of configuration address space:
00: 31 11 61 15 00 00 10 02 30 10 03 0c 20 00 80 00
10: 00 00 00 f0 00 00 00 00 00 00 00 00 00 00 00 00
20: 00 00 00 00 00 00 00 00 00 00 00 00 31 11 61 15
30: 00 00 00 00 dc 00 00 00 00 00 00 00 29 01 01 2a
NO:1
Vendor ID : 0x1131
Device ID : 0x1562
Domain:bus:dev.func : 0000:00:05.1
Status / Command : 0x2100156
Class / Revision : 0xc032030
Latency : 0x30
First 64 bytes of configuration address space:
00: 31 11 62 15 56 01 10 02 30 20 03 0c 20 30 80 00
```
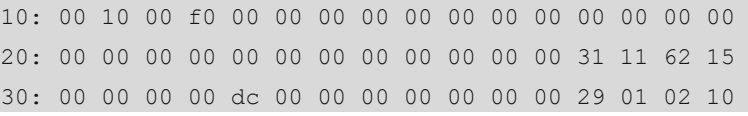

# **Notifications**

N/A

#### **Common Errors**

N/A

#### **Platform Description**

N/A

# **Related Commands**

N/A

# **1.63 show processes cpu**

#### **Function**

Run the **show processes cpu** command to display system tasks.

# **Syntax**

**show processes cpu** [ **history** [ **table** ] | [ **5sec** | **1min** | **5min** | **15min** ] [ **nonzero** ]]

#### **Parameter Description**

**history**: Displays the CPU usage of control core tasks within the last 60 seconds, 60 minutes, and 72 hours in histogram.

**table**: Displays the CPU usage of control core tasks within the last 60 seconds, 60 minutes, and 72 hours in table.

**5sec**: Displays tasks in descending order of the CPU usage within the last 5 seconds.

**1min**: Displays tasks in descending order of the CPU usage within the last 1 minute.

**5min**: Displays tasks in descending order of the CPU usage within the last 5 minutes.

**15min**: Displays tasks in descending order of the CPU usage within the last 15 minutes.

**nonzero**: Not displays information about the tasks whose CPU usage is 0.

#### **Command Modes**

All modes except the user EXEC mode

#### **Default Level**

15

#### **Usage Guidelines**

This command is supported by VSD 0 only. In multi-VSD mode, this command is invalid.

#### **Examples**

The following example displays tasks in ascending order of their IDs.

```
Hostname> enable
Hostname# show processes cpu
System Uptime: 19:08.6
CPU utilization for five seconds:1.2%; one minute:0.8%; five minutes:0.8%
set system cpu watermark (open): high 80%(85%~75%)
Tasks Statistics: 375 total, 10 running, 365 sleeping, 0 stopped, 0 zombie
 Pid Vsd S PRI P 5Sec 1Min 5Min 15Min Process
    1 0 S 20 0 0.0(0.0) 0.0(0.0) 0.0(0.0) 0.0(0.0) init
    2 0 S 20 1 0.0(0.0) 0.0(0.0) 0.0(0.0) 0.0(0.0) kthreadd
    3 0 S -100 0 0.0(0.0) 0.0(0.0) 0.0(0.0) 0.0(0.0) migration/0
    4 0 S 20 0 0.0(0.0) 0.0(0.0) 0.0(0.0) 0.0(0.0) ksoftirqd/0
    5 0 S -100 1 0.0(0.0) 0.0(0.0) 0.0(0.0) 0.0(0.0) migration/1
--More--
```
#### **Table 1-1Output Fields of the show processes cpu Command**

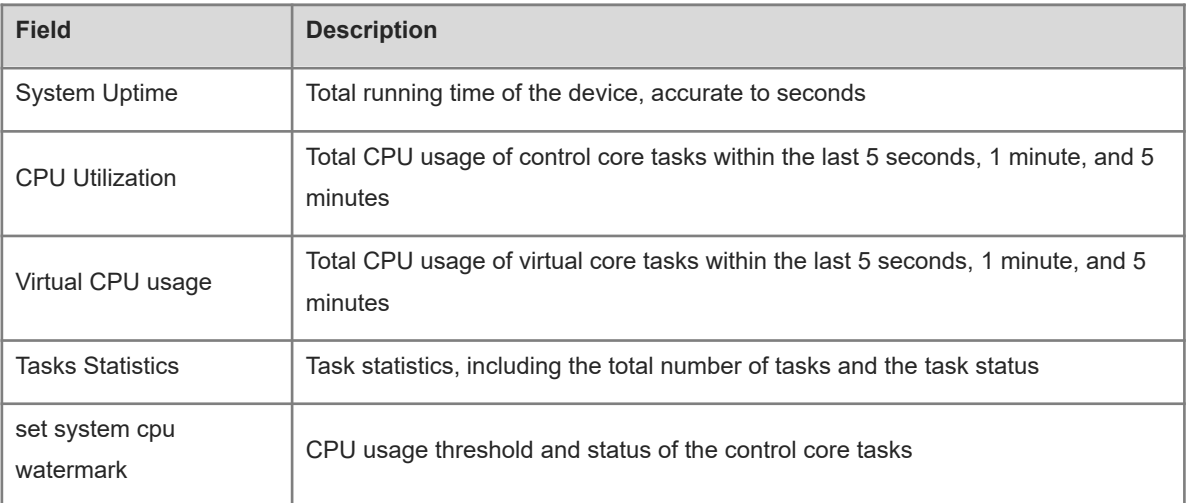

#### **Table 1-2Description of the Task Running Status in the Output of the show processes cpu Command**

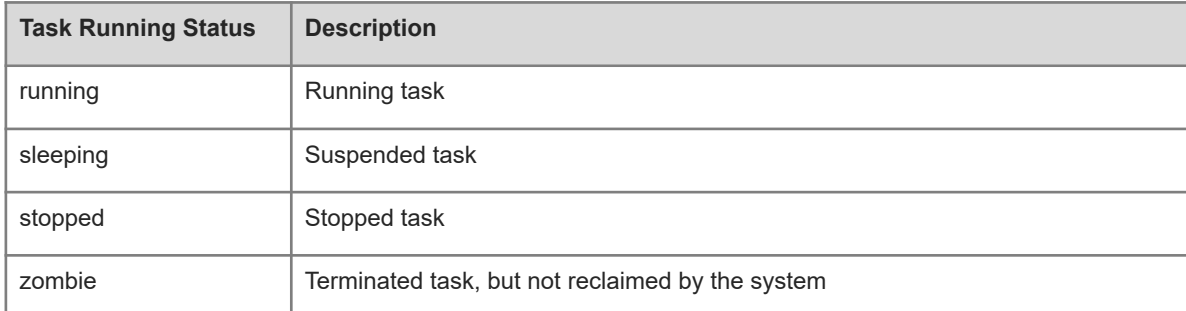

#### **Table 1-3Description of Task Information in the Output of the show processes cpu Command**

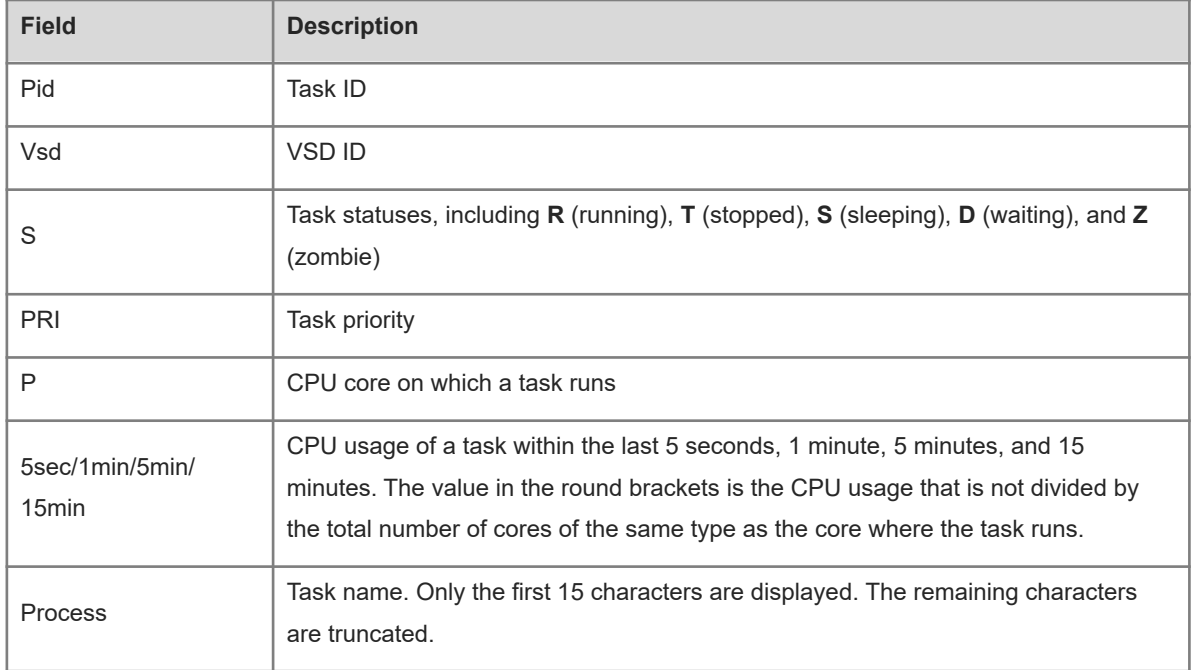

The following example displays the CPU usage of a control core task within the last 60 seconds, 60 minutes, and 72 hours in histogram.

```
Hostname> enable
Hostname# show processes cpu history
                 system cpu percent usage(%) [last 300 second]
   100| 
    95| 
    90| 
    85| 
    80| 
    75| 
    70| 
    65| 
    60| 
    55| 
    50| 
    45| 
    40|********* 
    35|||||||||| 
    30||||||||||* 
    25||||||||||| 
    20||||||||||| 
    15||||||||||| 
    10||||||||||| 
     5|||||||||||***************
```
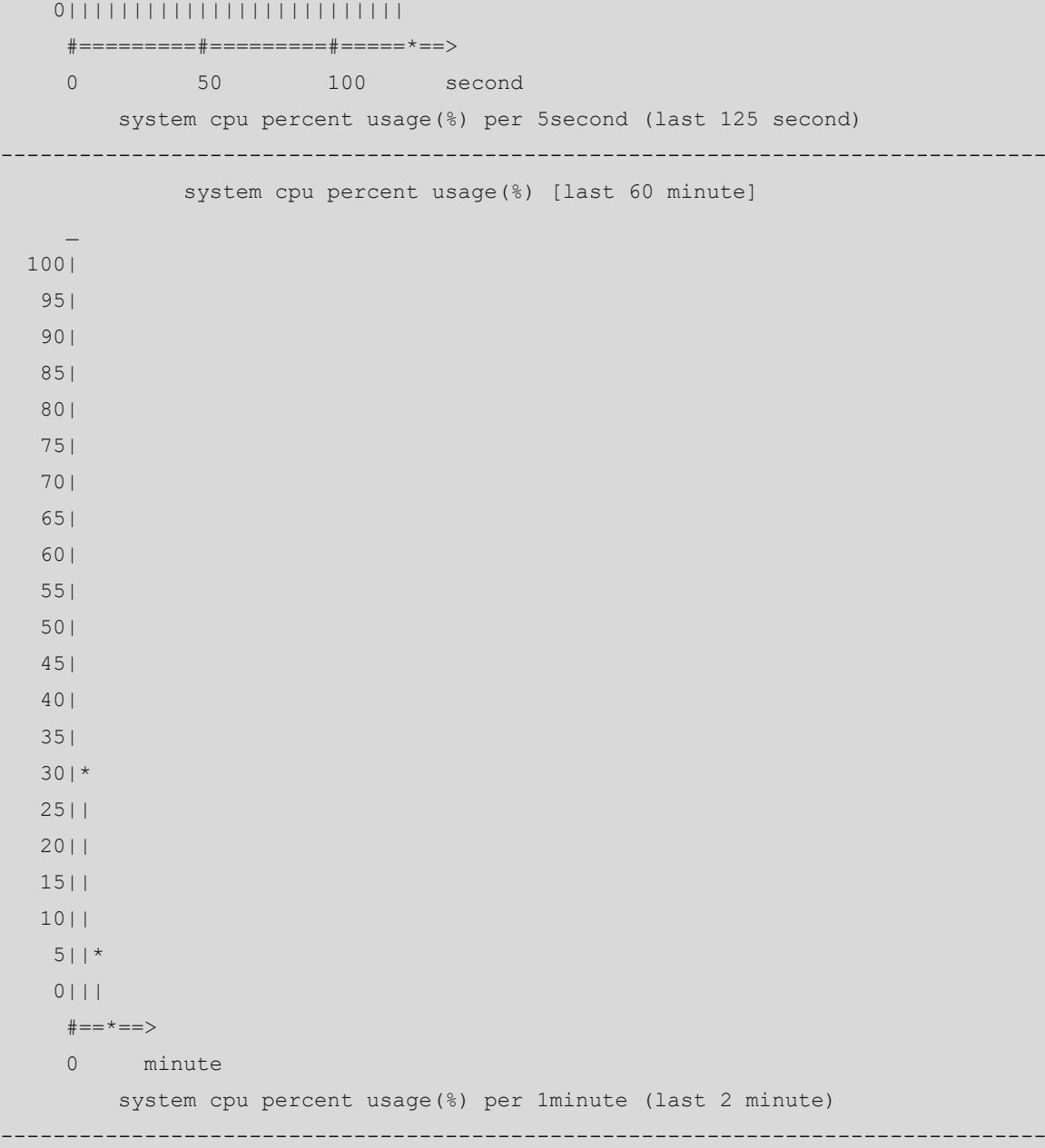

In the preceding output information:

The first histogram displays the CPU usage of the control core tasks within 300 seconds. Each segment on the x-coordinate indicates 5 seconds, and each segment on the y-coordinate indicates 5%. "\*" indicates the CPU usage at the moment of a second. The first segment nearest to 0 on the x-coordinate indicates the CPU usage within the last 5 seconds, in percentage (%).

The second histogram displays the CPU usage of the control core tasks within the last 60 minutes, in percentage (%). Every segment on the x-coordinate indicates 1 minute.

The third histogram displays the CPU usage of the control core tasks within the last 72 hours, in percentage (%). Every segment on the x-coordinate indicates 1 hour.

The following example displays the CPU usage of tasks on core 0 within the last 60 seconds, 60 minutes, and 72 hours in table.

Hostname> enable

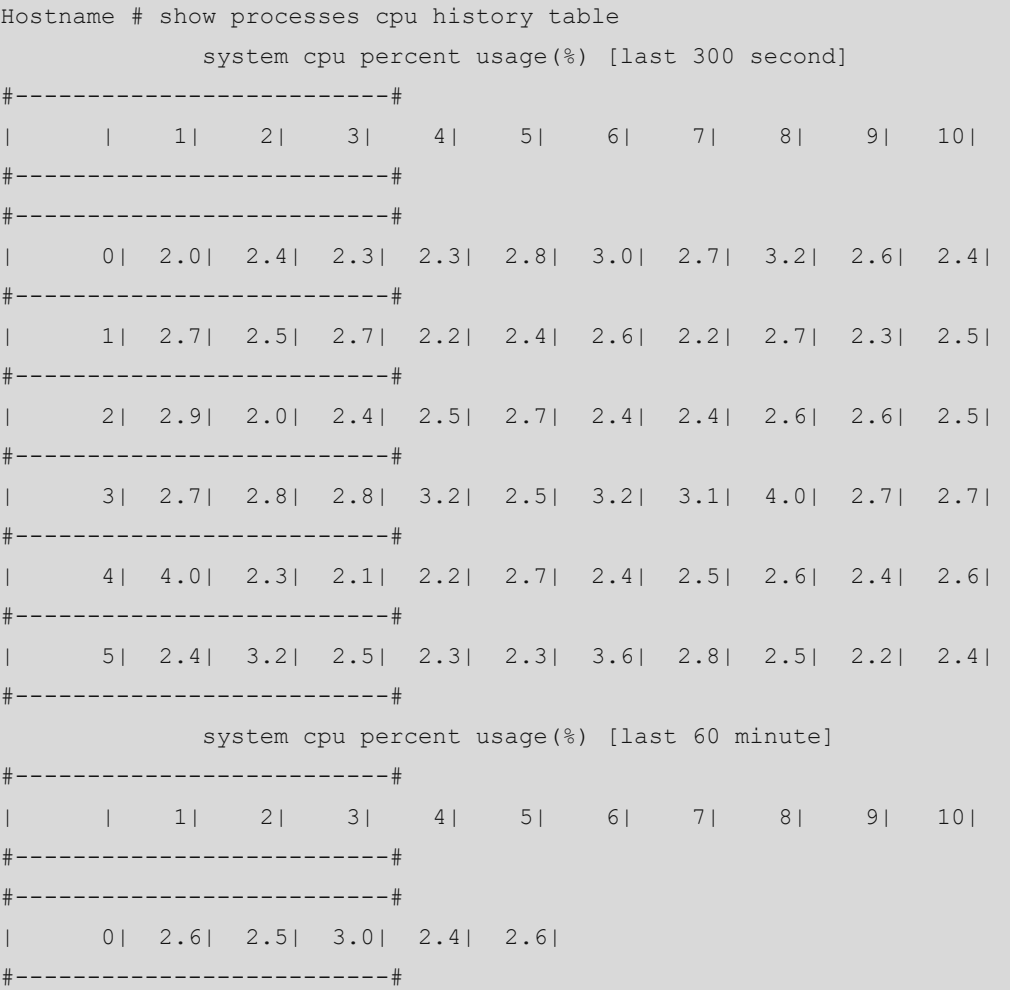

In the preceding output information:

The first table lists the CPU usage within 300 seconds. The first segment indicates the CPU usage within the last 5 seconds, in percentage (%). Each segment indicates 5 seconds.

The second table lists the CPU usage within the last 60 minutes, in percentage (%). Each segment indicates 1 minute.

The third table lists the CPU usage within the last 72 hours, in percentage (%). Each segment indicates 1 hour. The following example displays the CPU usage of control core tasks every 5 minutes in the last week that exceeds the CPU usage threshold.

```
Hostname> enable
Hostname# show processes cpu record 
CPU watermark high up 9%, down 6%
1970-01-07 01:20:13 system(11.0%) ssa_process(9.1%) ssd_process(0.6%) 
ssc_process(0.3%) ham(0.3%) rl-con/0(0.2%) 
 1970-01-07 01:25:26 system(10.8%) ssa_process(9.1%) ssd_process(0.6%) 
ham(0.3) ssc process(0.3) lsm.elf(0.2) 1970-01-07 01:30:39 system(10.5%) ssa_process(9.0%) ssd_process(0.6%) 
ssc_process(0.3%) ham(0.3%) Orionsysmon(0.2%)
 1970-01-07 01:35:52 system(10.5%) ssa_process(9.0%) ssd_process(0.6%) 
ham(0.3%) ssc process(0.3%) Orionsysmon(0.2%)
```

```
 1970-01-07 01:41:05 system(10.7%) ssa_process(9.1%) ssd_process(0.6%) 
ssc process(0.3%) ham(0.3%) lsm.elf(0.2%)
 1970-01-07 01:46:18 system(10.7%) ssa_process(9.1%) ssd_process(0.6%) 
ham(0.3%) ssc process(0.3%) Orionsysmon(0.2%)
 1970-01-07 01:51:31 system(10.8%) ssa_process(9.1%) ssd_process(0.6%) 
Orionsysmon(0.3%) ssc_process(0.3%) ham(0.3%) 
 1970-01-07 01:56:45 system(10.9%) ssa_process(9.1%) ssd_process(0.6%) 
ham(0.3%) ssc process(0.3%) Orionsysmon(0.3%)
 1970-01-07 02:01:58 system(11.0%) ssa_process(9.1%) ssd_process(0.7%) 
Orionsysmon(0.4%) ssc_process(0.3%) ham(0.3%) 
 1970-01-07 02:07:11 system(11.0%) ssa_process(9.1%) ssd_process(0.7%) 
Orionsysmon(0.4%) ham(0.3%) ssc_process(0.3%) 
 1970-01-07 02:12:24 system(11.0%) ssa_process(9.1%) ssd_process(0.7%) 
Orionsysmon(0.4%) ssc_process(0.3%) ham(0.3%) 
 1970-01-07 02:17:37 system(11.0%) ssa_process(9.0%) ssd_process(0.6%) 
Orionsysmon(0.4%) ham(0.3%) ssc_process(0.3%)
```
#### **Notifications**

N/A

# **Common Errors**

N/A

# **Platform Description**

N/A

#### **Related Commands**

N/A

# **1.64 show processes cpu detailed**

# **Function**

Run the **show processes cpu detailed** command to display details about a specific task.

# **Syntax**

**show processes cpu detailed** { *process-id* | *process-*name }

### **Parameter Description**

*process-id*: ID of a specified task.

*process-name*: Name of a specified task.

#### **Command Modes**

All modes except the user EXEC mode

# **Default Level**

15

# **Usage Guidelines**

This command is supported by VSD 0 only. In multi-VSD mode, this command is invalid.

#### **Examples**

r.

The following example displays details about a task with the specified name.

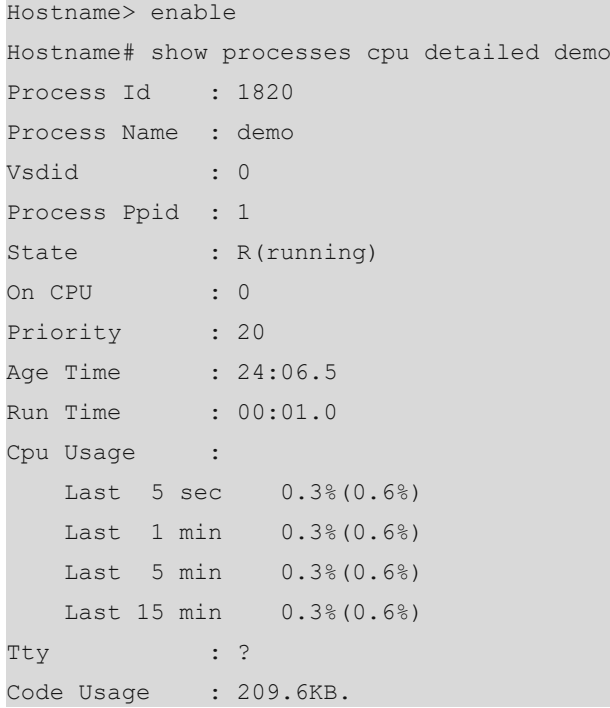

If the specified task name is not unique, the system displays the following information:

```
Hostname> enable
Hostname# show processes cpu detailed demo
duplicate process, choose one by id not name.
name: demo, id: 1089, state: S(sleeping)
name: demo, id: 1091, state: R(running)
process name: monitor procps, do NOT exist, or NOT only one.
The following example displays details about a task with the specified ID.
```

```
Hostname> enable
```

```
Hostname# show process cpu detailed 1715
Process Id : 130
Process Name : crypto
Vsdid : 0
Process Ppid : 2
State : S(sleeping)
On CPU : 0
Priority : 0
Age Time : 03:41:09.9
Run Time : 00:00.0
Cpu Usage :
   Last 5 sec 0.0%( 0.0%)
```

```
 Last 1 min 0.0%( 0.0%)
    Last 5 min 0.0%( 0.0%)
  Last 15 min 0.0% (0.0%)
Tty : ?
Code Usage : 0.0KB.
```
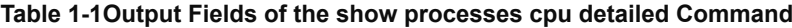

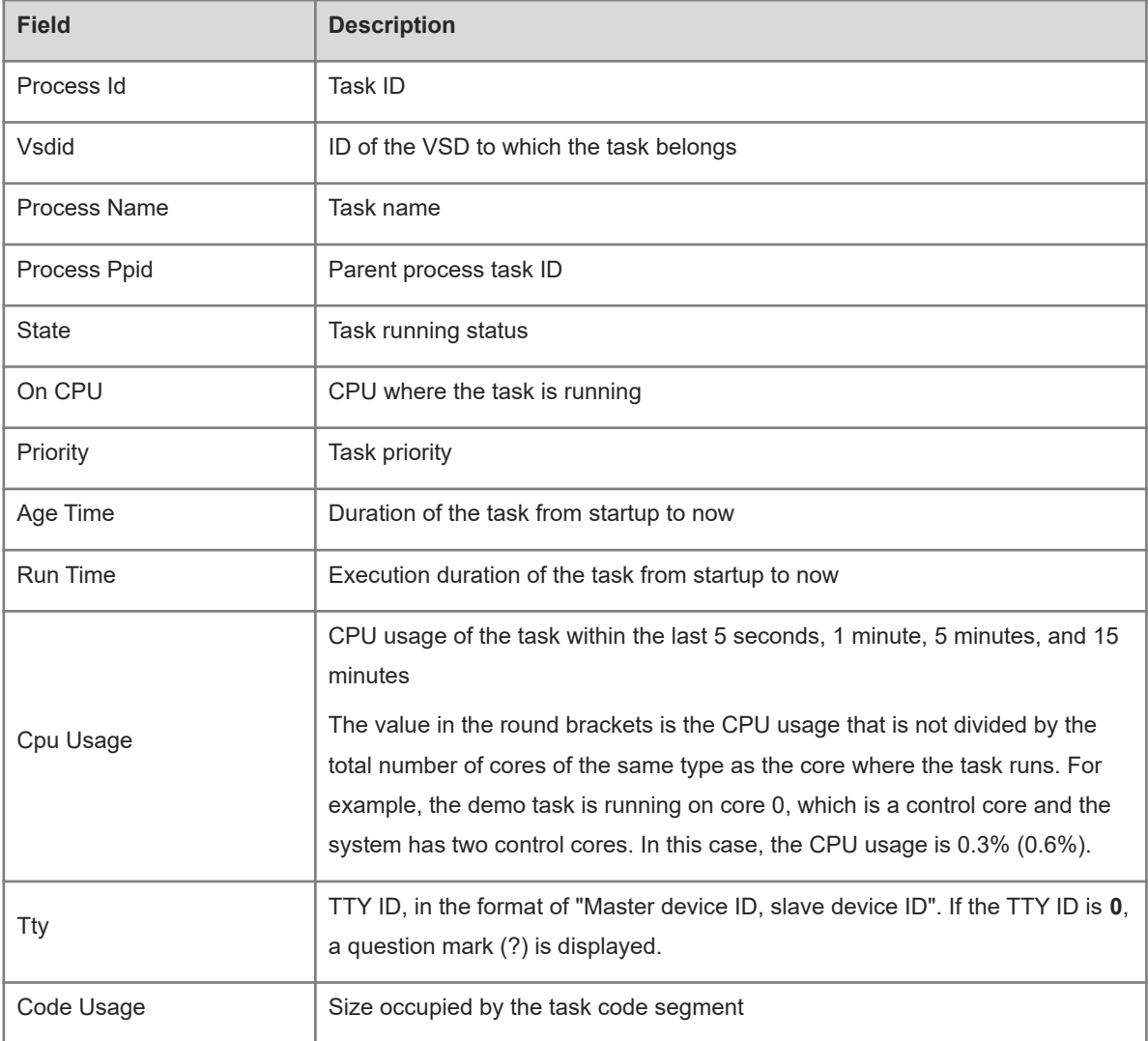

# **Notifications**

N/A

# **Common Errors**

N/A

# **Platform Description**

N/A

# **Related Commands**

N/A

**COL** 

# **1.65 show reload**

# **Function**

Run the **show reload** command to display system restart configuration.

# **Syntax**

**show reload**

# **Parameter Description**

N/A

#### **Command Modes**

All modes except the user EXEC mode

#### **Default Level**

1

### **Usage Guidelines**

N/A

# **Examples**

The following example displays system restart configuration.

Hostname> enable Hostname# show reload System reload state: Warm

### **Table 1-1Output Fields of the show reload Command**

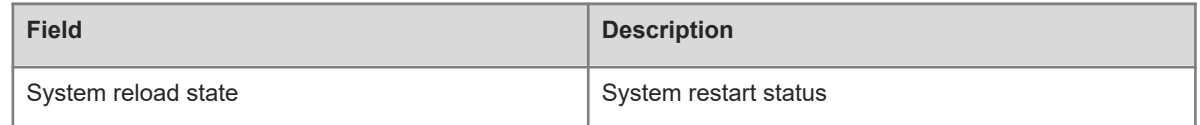

# **Notifications**

N/A

### **Platform Description**

N/A

# **Related Commands**

N/A

# **1.66 show running-config**

# **Function**

Run the **show running-config** command to display the running configurations of the device system or configurations of an interface.

# **Syntax**

**show running-config** [ **interface** *interface-type interface-number* ]

### **Parameter Description**

**interface** *interface-type interface-number*: Specifies the interface type and ID.

# **Command Modes**

All modes except the user EXEC mode

# **Default Level**

14

# **Usage Guidelines**

N/A

### **Examples**

The following example displays configurations of interface GigabitEthernet 0/1.

```
Hostname> enable 
Hostname# show running-config interface gigabitethernet 0/1
Building configuration...
Current configuration: 31 bytes
```
interface gigabitethernet 0/1

# **Notifications**

N/A

# **Platform Description**

N/A

# **Related Commands**

N/A

# **1.67 show service**

# **Function**

Run the **show service** command to display the service status (enabled/disabled).

# **Syntax**

**show service**

#### **Parameter Description**

N/A

# **Command Modes**

All modes except the user EXEC mode

### **Default Level**

1

# **Usage Guidelines**

N/A

# **Examples**

The following example displays the service status (enabled/disabled).

```
Hostname> enable 
Hostname# show service
web-server : disabled
web-server(https): disabled
snmp-agent : enabled
ssh-server : enabled
telnet-server : disabled
```
# **Notifications**

N/A

# **Platform Description**

N/A

# **Related Commands**

N/A

# **1.68 show sessions**

# **Function**

Run the **show sessions** command to display information about connected telnet clients.

### **Syntax**

**show sessions**

#### **Parameter Description**

N/A

# **Command Modes**

All modes except the user EXEC mode

### **Default Level**

1

### **Usage Guidelines**

N/A

# **Examples**

The following example displays information about connected telnet clients.

```
Hostname> enable
Hostname# show sessions
Conn Address
*1 127.0.0.1
*2 192.168.21.122
```
#### **Table 1-1Output Fields of the show sessions Command**

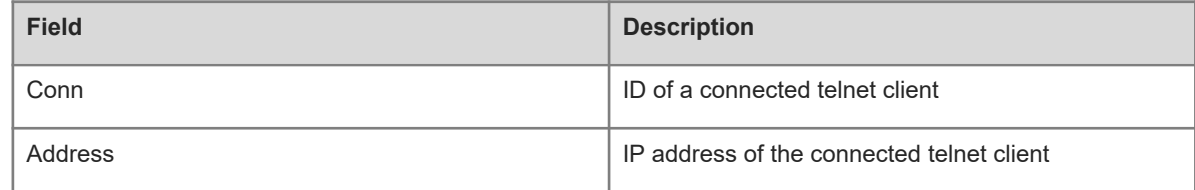

# **Notifications**

N/A

### **Platform Description**

N/A

# **Related Commands**

N/A

# **1.69 show startup-config**

# **Function**

Run the **show startup-config** command to display device configurations stored in the non-volatile randomaccess memory (NVRAM).

# **Syntax**

**show startup-config**

#### **Parameter Description**

N/A

# **Command Modes**

All modes except the user EXEC mode

# **Default Level**

14

### **Usage Guidelines**

The configurations stored in the NVRAM, namely, startup-config, are executed during device startup.

startup-config indicates configurations in the default configuration file **/config.text** embedded in the flash memory of the device by default.

# **Examples**

The following example displays device configurations stored in the NVRAM.

```
Hostname> enable 
version B26Q_NOS 12.4(1)B0101, Release(07210415)
hostname Hostname
!
vlan 1
 max-dynamic-mac-count 32767
!
vlan 2
 remote-span
!
vlan range 10,12,30,4094
!
sysmac 8005.883f.d00a
!
redundancy
 --More--
```
# **Notifications**

N/A

# **Platform Description**

N/A

# **Related Commands**

N/A

# **1.70 show sysmon grpc info**

# **Function**

Run the **show sysmon grpc info** command to display information about the gRPC function registered in the system monitoring process.

# **Syntax**

**show sysmon grpc info**

# **Parameter Description**

N/A

# **Command Modes**

All modes except the user EXEC mode

### **Default Level**

1

#### **Usage Guidelines**

N/A

# **Examples**

The following example displays information about the gRPC function registered in the system monitoring process of the device.

Hostname> enable Hostname#show sysmon grpc info % Sysmon grpc init state : Success % Sysmon grpc subscribe state: False

# **Table 1-1Output Fields of the show sysmon grpc info Command**

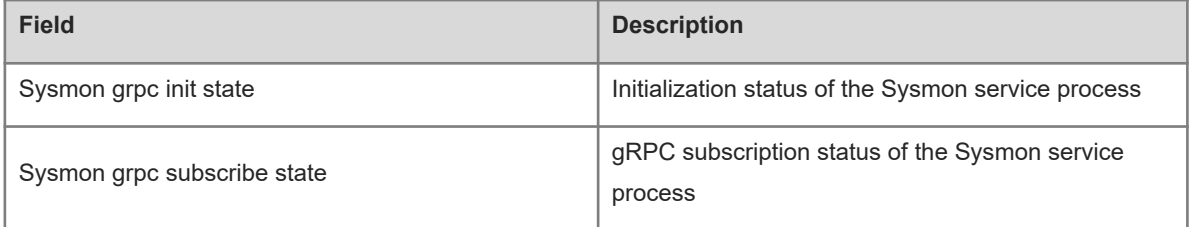

# **Notifications**

N/A

# **Common Errors**

N/A

#### **Platform Description**

N/A

# **Related Commands**

N/A

# **1.71 show telnet ip-block**

#### **Function**

Run the **show telnet ip-block** command to display information about blocked IP addresses and authentication failures.

# **Syntax**

**show telnet ip-block** { **all** | **list** }

#### **Parameter Description**

**all**: Displays information about all blocked IP addresses and authentication failures.

**list**: Displays information about blocked IP addresses.

# **Command Modes**

All modes except the user EXEC mode

# **Default Level**

14

# **Usage Guidelines**

This command is used to display information about all blocked IP addresses and authentication failures, including the source IPv4 or IPv6 addresses, IP address status, and number of authentication failures or IP address blocking information, including the source IPv4 or IPv6 addresses and remaining time for awakening the blocked IP addresses.

# **Examples**

The following example displays information about all blocked IP addresses and authentication failures.

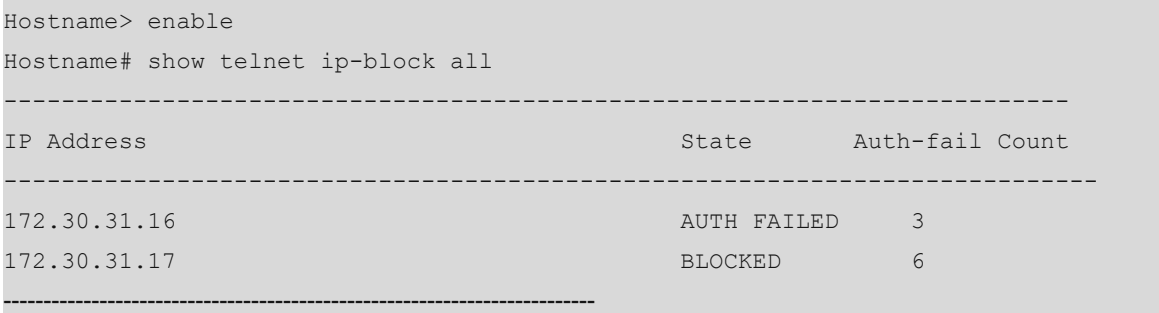

# **Table 1-1Output Fields of the show telnet ip-block all Command**

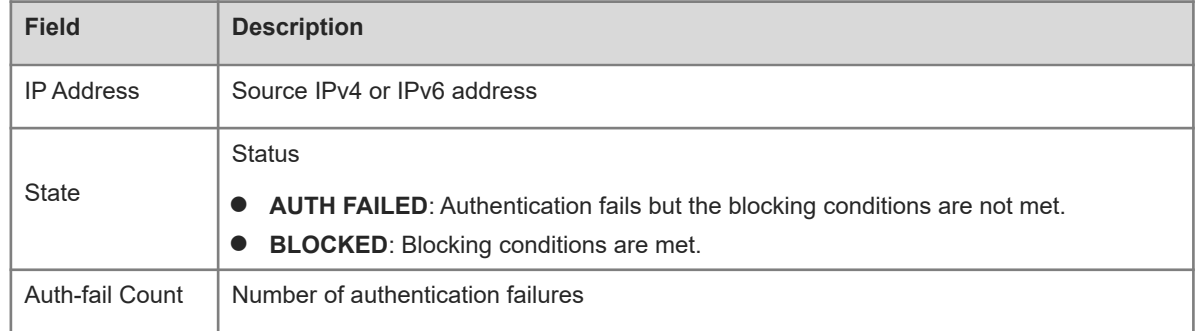

The following example displays information about blocked IP address.

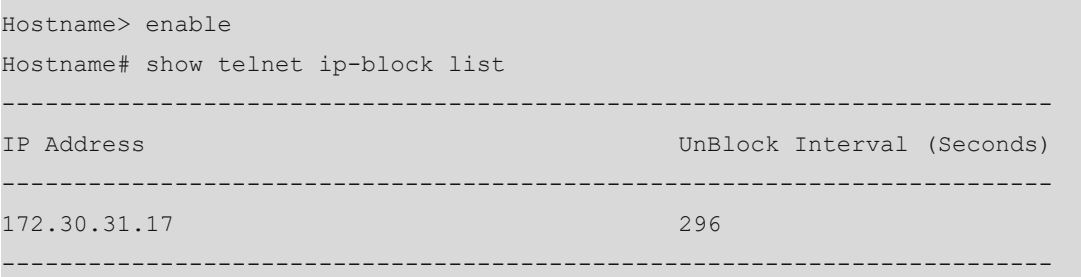

#### **Table 1-2Output Fields of the show telnet ip-block list Command**

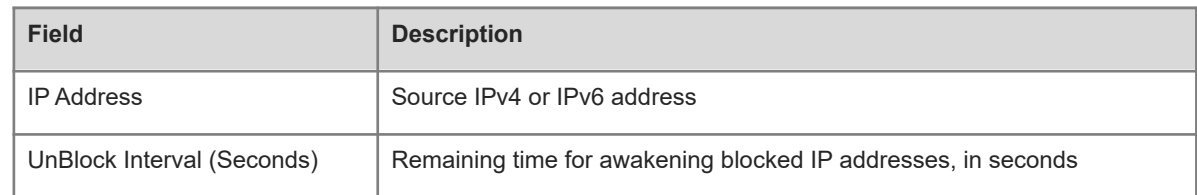

### **Notifications**

N/A

### **Platform Description**

N/A

### **Related Commands**

N/A

# **1.72 show this**

# **Function**

Run the **show this** command to display effective system configurations in current mode.

#### **Syntax**

**show this**

# **Parameter Description**

N/A

# **Command Modes**

All modes except the user EXEC mode

# **Default Level**

14

# **Usage Guidelines**

In range mode, this command can be used to display configurations in current mode. For example, after you perform the following operations, you can run this command to display effective configurations in the current mode.

- Run the **line** *first-line last-line* command to specify a line scope and enter the line configuration mode.
- Run the **vlan range** command to configure multiple Virtual Local Area Networks (VLANs) and enter the VLAN range configuration mode.
- Run the **vlan range** command to configure multiple interfaces and enter the interface range configuration mode.

#### **Note**  $\bullet$

If the number of VLANs or interfaces exceeds 50 in VLAN range configuration mode or interface range configuration mode, this command only displays configurations of the first 50 VLANs or interfaces.

#### **Examples**

The following example displays effective configurations of GigabitEthernet 0/1.

```
Hostname> enable
Hostname# configure terminal
Hostname(config)# interface gigabitethernet 0/1
Hostname(config-if-gigabitethernet 0/1)# show this
Building configuration...
  !
  spanning-tree link-type point-to-point
  spanning-tree mst 0 port-priority 0
  !
end
```
# **Notifications**

N/A

#### **Platform Description**

N/A

#### **Related Commands**

N/A

# **1.73 show usb-bus**

# **Function**

Run the **show usb-bus** command to display information about devices mounted on the USB bus.

# **Syntax**

**show usb-bus**

#### **Parameter Description**

N/A

### **Command Modes**

All modes except the user EXEC mode

# **Default Level**

1

#### **Usage Guidelines**

N/A

### **Examples**

The following example displays information about devices mounted on the USB bus.

Hostname> enable Hostname# show usb-bus Device: Linux Foundation 2.0 root hub Bus 001 Device 001: ID 1d6b:0002

# **Notifications**

N/A

#### **Common Errors**

N/A

#### **Platform Description**

N/A

# **Related Commands**

N/A

# **1.74 show version**

#### **Function**

Run the **show version** command to display the system version.

#### **Syntax**

**show version**

#### **Parameter Description**

N/A

# **Command Modes**

All modes except the user EXEC mode

#### **Default Level**

1

# **Usage Guidelines**

N/A

#### **Examples**

The following example displays the system version.

```
Hostname> enable
Hostname# show version 
System description : Orion_B26Q 10G Ethernet Switch By Orion_B26Q Networks
System start time : 2021-12-22 15:16:51
System uptime : 12:19:26:38
```

```
System hardware version : 1.00
System software version : B26Q_NOS 12.4(1)B0101, Release(07210415)
System patch number : NA
System serial number : 1234942570033
System boot version : 1.4.17 (Master) 1.4.3 (Slave)
System rboot version : 1.1.12
Module information:
  Slot 0 : OrionB26Q
  System uptime : 12:19:26:38
  Hardware version : 1.00
   Boot version : 1.4.17 (Master) 1.4.3 (Slave)
   Rboot version : 1.1.12
    Software version : B26Q_NOS 12.4(1)B0101, Release(07210415)
   Serial number : 1234942570033
```
#### **Table 1-1Description of Keywords in the Output of the show version Command**

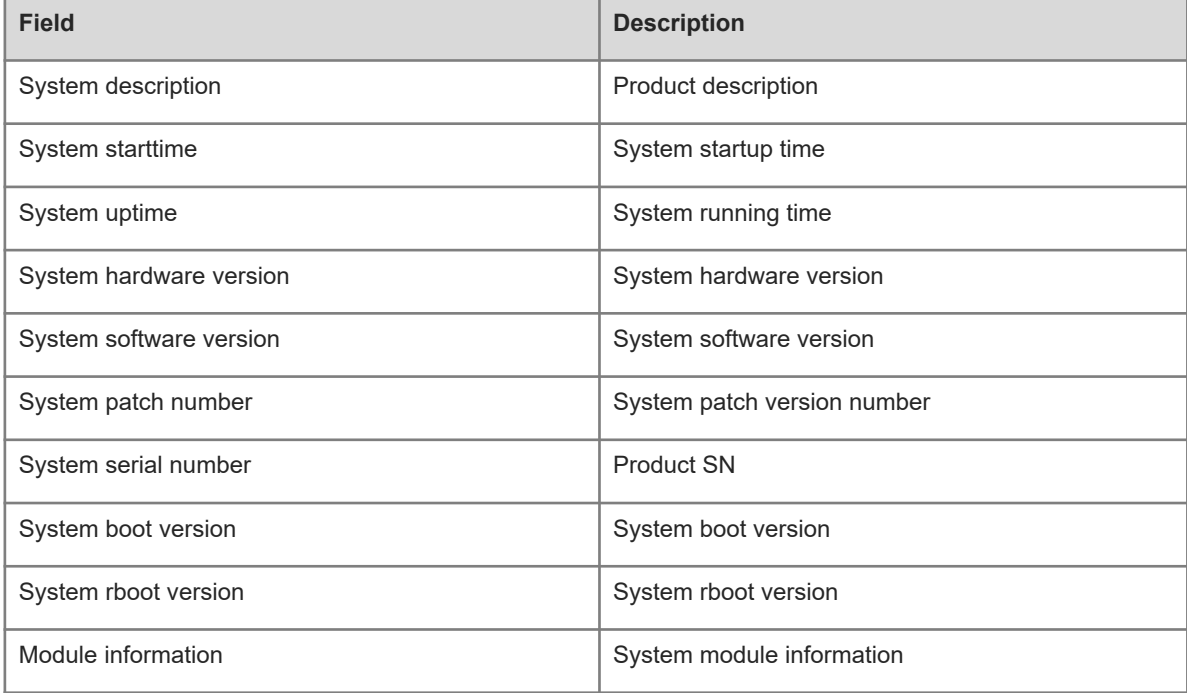

# **Table 1-2Description of Module Information in the Output of the show version Command**

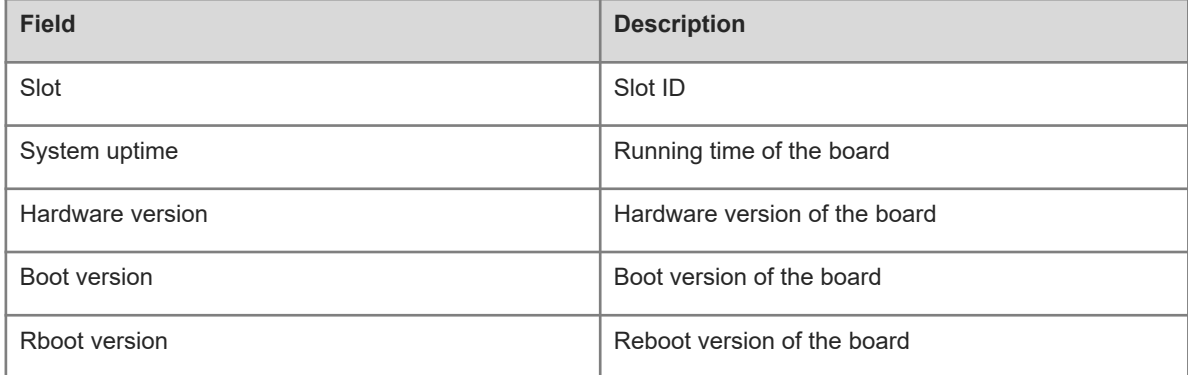

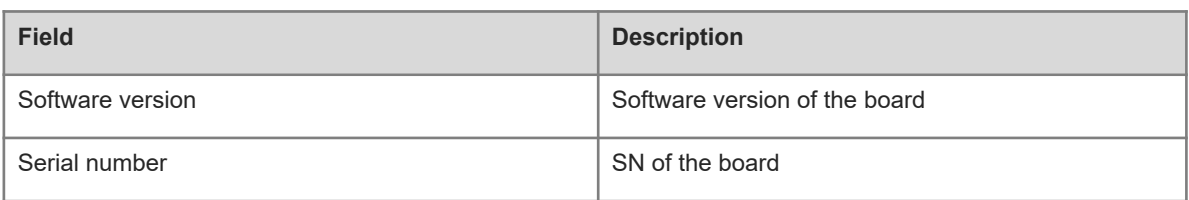

# **Notifications**

- System start time: Indicates the startup time of cluster devices. The time is not reset before all management devices in the cluster are restarted at the same time.
- System uptime: Indicates the cluster running time. The time is not reset before all management devices in the cluster are restarted at the same time.

#### **Common Errors**

N/A

#### **Platform Description**

N/A

# **Related Commands**

N/A

# **1.75 telnet**

#### **Function**

Run the **telnet** command to log in to the telnet server.

#### **Syntax**

**telnet** [ **oob** ] { *hostname | ipv*4*-address | ipv6-address* } [ *port-number* ] [ **/source** { **ip** *ipv4-address* | **ipv6** *ipv6-address* | **interface** *interface-type interface-name* } ] [ **via** *mgmt-name* ]

#### **Parameter Description**

**oob**: Connects to a remote telnet server through out-of-band communication (over the MGMT port typically).

*hostname*: Host name of the telnet server.

*ipv*4*-address*: IPv4 host address of the telnet server.

*ipv6-address*: IPv6 host address of the telnet server.

*port-number*: TCP port number of the telnet server. The range is from 0 to 65535, and the default value is **23**.

**/source**: Specifies the source IP address or source interface used by the telnet client.

**ip** *ipv4-address*: Specifies the source IPv4 address used by the telnet client. *ipv4-address* indicates an IPv4 address.

**ipv6** *ipv6-address*: Specifies the source IPv6 address used by the telnet client. *ipv6-address* indicates an IPv6 address.

**interface** *interface-type interface-name*: Specifies the source interface used by the telnet client. *interface-type interface-name* indicates the specified interface type and ID.

**via** *mgmt-name*: Specifies the MGMT port used by the telnet client for the **oob** parameter. *mgmt-name* indicates the MGMT port number.

#### **Command Modes**

Privileged EXEC mode

#### **Default Level**

1

### **Usage Guidelines**

N/A

# **Examples**

The following example sets the IPv4 address of the telnet server to **192.168.1.1**, the TCP port number to the default value, the source interface to **Gi 0/1**, and the VRF table to **vpn1**.

Hostname> enable

Hostname# telnet 192.168.1.1 /source interface gigabitethernet 0/1 /vrf vpn1 The following example sets the IPv6 address of the telnet server to **2AAA:BBBB::CCCC**.

Hostname> enable

Hostname# telnet 2AAA:BBBB::CCCC

The following example sets the IPv4 address of the telnet server to **192.168.1.1** and uses MGMT 0 for the **oob** parameter.

Hostname> enable Hostname# telnet oob 192.168.1.1 via mgmt 0

#### **Notifications**

N/A

### **Common Errors**

N/A

#### **Platform Description**

N/A

# **Related Commands**

N/A

# **1.76 username**

#### **Function**

Run the **username** command to configure a local user account and optional authorization information.

Run the **no** form of this command to remove this configuration.

No local user account or authorization information is configured by default.

#### **Syntax**

**username** *username* [ **login mode** { **console** | **ssh** | **telnet** | **ftp** } ] [ **online amount** *amount-number* ] [ **permission** *oper-mode path* ] { [ **privilege** *privilege-level* ] | [ **role** *text-string* ] } [ **reject remote-login** ] [ **webauth** ] [ **pwd-modify** ] [ **nopassword** | **password** [ **0** | **7** ] *text-string* | **secret** [ **0** | **5** | **8** ] *text-string* ] **no username** *name*

#### **Parameter Description**

*username*: Account username.

**login mode** { **console** | **ssh** | **telnet** | **ftp** }: Restricts the account login method. **console** indicates that the account login method is restricted to console. **ssh** indicates that the account login method is restricted to SSH. **telnet** indicates that the account login method is restricted to telnet. **ftp** indicates that the account login method is restricted to FTP.

**online amount** *amount-number*: Configures the number of concurrently online accounts. *amount-number* indicates the number of concurrently online accounts. The range is from 0 to 1586. The default value is **0**, that is, the number of concurrently online accounts is not limited.

**permission** *oper-mode path*: Configures the operation permission of an account on a specific file. *oper-mode* indicates the operation mode. **n** indicates no operation behavior. **r** indicates the read permission. **w** indicates the write permission. **x** indicates the execution permission. **rw** indicates the read and write permissions. **rx** indicates the read and execution permissions. **wx** indicates the write and execution permissions. **rwx** indicates the read, write, and execution permissions. *path* indicates the path of the file or directory, on which an operation permission takes effect.

**privilege** *privilege-level*: Configures the privilege level of an account. *privilege-level* indicates the privilege level of an account. The range is from 0 to 15.

**reject remote-login**: Bans remote login.

**web-auth**: Allows only Web authentication.

**pwd-modify**: Allows the Web authentication user who uses this account to change the password. This parameter is available only after **web-auth** is configured.

**nopassword**: Configures no password for the account.

**password** [ **0** | **7** ] *text-string*: Configures a simple password for the account. **0** indicates that a plaintext password is entered. **7** indicates that a ciphertext password is entered. No plaintext password is entered by default. *text-string* indicates the password text.

**secret** [ **0** | **5** | **8** ] *text-string*: Configures a secure password for the account. The password configured by this command is stored as a ciphertext password after irreversible encryption. **0** indicates that a plaintext password is entered, **5** indicates that a password encrypted using the MD5 algorithm is entered, **8** indicates that a password encrypted using the SHA-256 algorithm is entered. A plaintext password is entered by default.

**role** *text-string*: Adds roles to the local user when the RBAC mode is enabled. A maximum of 64 roles can be added.

#### **Command Modes**

Global configuration mode

# **Default Level**

15

#### **Usage Guidelines**

- This command is used to create a local user database for authentication.
- The encryption type **7** is specified only when encrypted passwords are copied and pasted.
- If the value **7** is specified as the encryption type, the entered ciphertext string must consist of an even number of characters.

### **Examples**

The following example configures a username and password and binds the account to privilege level 15.

```
Hostname> enable
```

```
Hostname# configure terminal
```
Hostname(config)# username test privilege 15 password 0 pw15

The following example configures a dedicated username and password for Web authentication.

Hostname> enable

Hostname# configure terminal

Hostname(config)# username user1 web-auth password 0 pw

The following example configures user **test** to have the permissions to read and write all files and directories.

```
Hostname> enable
```
Hostname# configure terminal

Hostname(config)# username test permission rw /

The following example configures user **test** to have the permissions to read, write, and execute all files and directories except the **config.text** file.

```
Hostname> enable
Hostname# configure terminal
Hostname(config)# username test permission n /config.text
Hostname(config)# username test permission rwx /
```
# **Notifications**

N/A

# **Common Errors**

N/A

#### **Platform Description**

N/A

# **Related Commands**

N/A

# **1.77 username export**

# **Function**

Run the **username export** command to export user information to a text file.

# **Syntax**

**username export** *filename*

# **Parameter Description**

*filename*: Name of the file used to save exported user information.

#### **Command Modes**

Privileged EXEC mode

# **Default Level**

1

# **Usage Guidelines**

N/A

# **Examples**

The following example exports user information to the **user.csv** file.

```
Hostname> enable
```
Hostname# username export user.csv

# **Notifications**

N/A

# **Common Errors**

N/A

# **Platform Description**

N/A

# **Related Commands**

N/A

# **1.78 username import**

# **Function**

Run the **username import** command to import user information from a text file.

# **Syntax**

**username import** *filename*

# **Parameter Description**

*filename*: Name of the file to be imported.

# **Command Modes**

Privileged EXEC mode

# **Default Level**

1

#### **Usage Guidelines**

N/A

# **Examples**

The following example imports user information from the **user.csv** file.

Hostname> enable

Hostname# username import user.csv

# **Notifications**

N/A

#### **Common Errors**

N/A

#### **Platform Description**

N/A

#### **Related Commands**

N/A

# **1.79 write**

# **Function**

Run the **write** command to save system configurations (running-config) to a specific position.

# **Syntax**

**write** [ **auto-save interval** *interval-time* | **memory** [ **auto-save interval** *interval-time* ] | **terminal** ]

# **Parameter Description**

**auto-save interval** *interval-time*: Sets the interval for automatic saving in seconds. The range is from 600 to 86400. The default value is **3600**.

**memory**: Writes system configurations to the NVRAM. It is equivalent to the **copy running-config startupconfig** command.

**terminal**: Displays system configurations. It is equivalent to the **show running-config** command.

# **Command Modes**

Privileged EXEC mode

# **Default Level**

### **Usage Guidelines**

If there is a device to save the configuration file, the system automatically creates a specified file and writes system configurations to the file.

In the absence of such a device, for example, as the startup configuration file is specified to be in a portable storage device, such as a USB flash drive or SD card but the device is not loaded during the execution of the **write** [ **memory** ] command, the system asks you whether to save the current configurations to the default startup configuration file **config.text** and performs corresponding operations.

# **Examples**

The following example saves system configurations to the device.

```
Hostname> enable
Hostname# write
Building configuration...
[OK]
```
# **Notifications**

N/A

# **Common Errors**

N/A

# **Platform Description**

N/A

# **Related Commands**

N/A